# **Β' ΓΥΜΝΑΣΙΟΥ**

*Στην προηγούμενη τάξη είχαμε την ευκαιρία να γνωρίσουμε τον υπολογιστή ως μία συσκευήεργαλείο, που τη χρησιμοποιούμε αρκετά συχνά στην καθημερινή μας ζωή. Στη Β΄ Γυμνασίου θα προσπαθήσουμε να καταλάβουμε τις βασικές αρχές λειτουργίας του υπολογιστή, ώστε να είμαστε σε θέση να κάνουμε χρήση του υπολογιστή σε ακόμη περισσότερες καθημερινές μας ασχολίες.*

## ΕΝΟΤΗΤΑ 1: Γνωρίζω τον υπολογιστή ως ενιαίο σύστημα

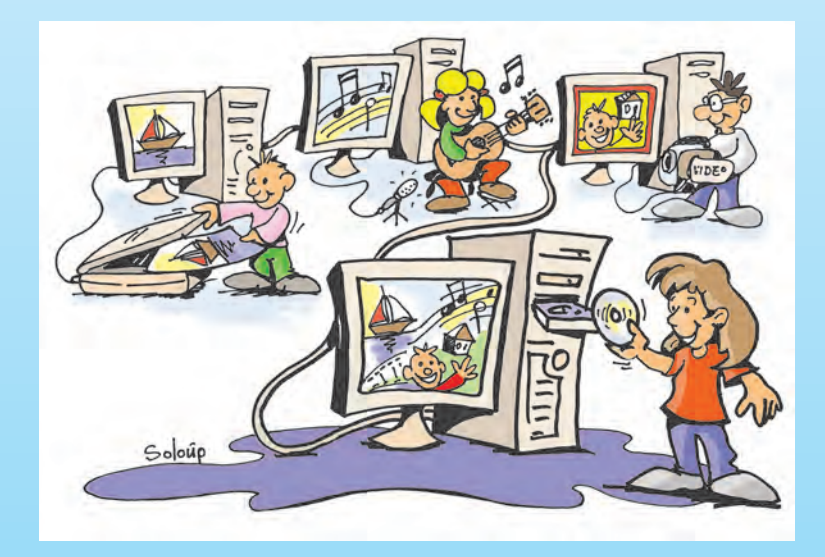

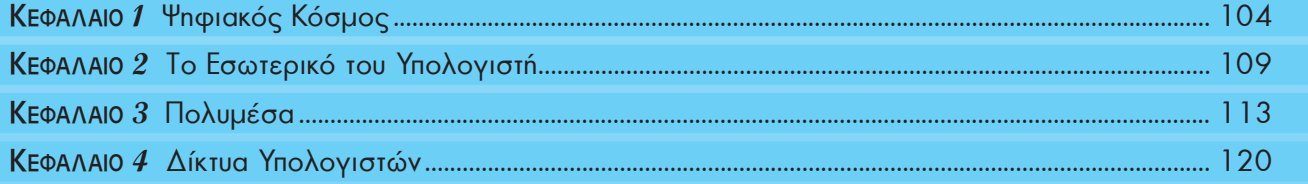

### Κεφαλαιο **1**

### **Ψηφιακός Κόσμος**

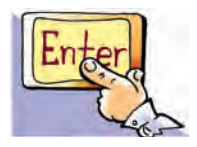

*Λέξεις Κλειδιά*

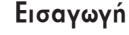

Συχνά λέγεται ότι ζούμε στην ψηφιακή εποχή. Πολλές από τις συσκευές που χρησιμοποιούμε στο σπίτι μας είναι ψηφιακές, όπως για παράδειγμα: η συσκευή αναπαραγωγής δίσκων DVD ή CD, τα ψηφιακά θερμόμετρα ή τα ψηφιακά ρολόγια.

- 0 Τι εννοούμε με τον όρο «ψηφιακός»;
- 0 Πότε μια συσκευή είναι ψηφιακή;
- 0 Γιατί ο υπολογιστής χαρακτηρίζεται ως ψηφιακή μηχανή;
- 0 Τι σημαίνει ότι τα δεδομένα μας αποθηκεύονται σε ψηφιακή μορφή;

Στο Κεφάλαιο αυτό θα έχουμε την ευκαιρία να γνωρίσουμε περισσότερα για τον όρο «ψηφιακός» καθώς και για τις αρχές στις οποίες έχει βασιστεί η κατασκευή του υπολογιστή.

#### **1.1 Ψηφιακό - Αναλογικό**

Έχετε ποτέ αναρωτηθεί τι σημαίνει η λέξη «ψηφιακός»; Η λέξη αυτή παράγεται από τη λέξη «ψηφίο». Η λέξη «ψηφίον» στα αρχαία ελληνικά σημαίνει πετραδάκι ή χαλίκι. Από τη λέξη ψηφίο παράγεται και η λέξη ψηφιδωτό. Ένα ψηφιδωτό κατασκευάζεται από ψηφίδες, που είναι μικρές πέτρες, βαμμένες με συγκεκριμένο χρώμα η καθεμία.

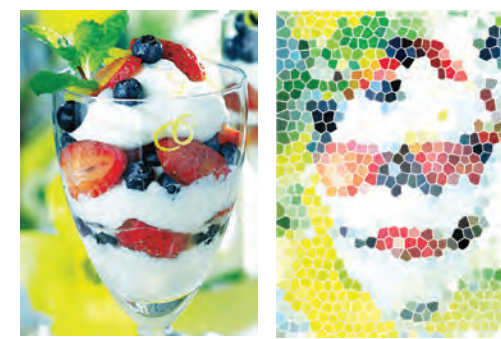

*Αναλογικός (Analogue), Δυαδικό Ψηφίο (Binary digit,* 

*Ψηφιακός (Digital), Συστήματα αρίθμησης*

*bit), Byte,* 

**Εικόνα 1.1.** Η δεύτερη εικόνα έχει σχηματιστεί με χρωματιστές ψηφίδες και προσπαθεί να αποτυπώσει την πρώτη φωτογραφία

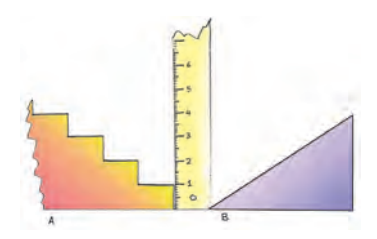

**Εικόνα 1.2.** Μια σκάλα μας επιτρέπει να ανεβούμε μόνο σε συγκεκριμένα ύψη, σε αντίθεση με μιαν ανηφόρα

Έτσι, κάθε ψηφιδωτό αποτελείται από συγκεκριμένο αριθμό χρωμάτων. Σε αντίθεση με το ψηφιδωτό, μία φωτογραφία ή ένας πίνακας ζωγραφικής αποτελείται από μεγάλο πλήθος διαφορετικών χρωμάτων και είναι πρακτικά αδύνατο να διακρίνουμε όλες τους τις αποχρώσεις. Ένα ψηφιδωτό, λοιπόν, σχηματίζεται από συγκεκριμένα χρώματα, ανάλογα με τα διαφορετικά χρώματα των ψηφίδων που έχουμε χρησιμοποιήσει (Εικόνα 1.1).

Γενικά, με τον όρο «**ψηφιακό**» (**digital**) εννοούμε ένα σύστημα που παίρνει τιμές από μια ομάδα συγκεκριμένων τιμών. Αντίθετα, όταν ένα σύστημα είναι **αναλογικό** (**analogue**), οι τιμές που παίρνει είναι συνεχόμενες.

Για να καταλάβουμε τις παραπάνω έννοιες καλύτερα, ας κάνουμε έναν παραλληλισμό (Εικόνα 1.2). Σε έναν ανηφορικό δρόμο το ύψος αυξάνει και παίρνει όλες τις ενδιάμεσες τιμές από το χαμηλότερο μέχρι το υψη-

λότερο σημείο. Αντίθετα, σε μια σκάλα το ύψος αυξάνει, από το χαμηλότερο στο ψηλότερο σημείο, κατά το συγκεκριμένο ύψος που έχει το σκαλοπάτι. Άρα, στα πλαίσια του παραλληλισμού, μπορούμε να θεωρήσουμε ότι η ανηφόρα αυξάνει το ύψος αναλογικά, ενώ η σκάλα διακριτά (ψηφιακά).

Οι περισσότερες τιμές αλλάζουν αναλογικά. Για παράδειγμα, η ταχύτητα του αυτοκινήτου αλλάζει από 40 σε 60 χιλιόμετρα την ώρα παίρνοντας όλες τις ενδιάμεσες τιμές. Σκεφτείτε τι θα γινόταν, αν η τιμή της ταχύτητας άλλαζε ψηφιακά π.χ. από 40 έπαιρνε κατευθείαν την τιμή 45 και μετά κατευθείαν την τιμή 50 χιλιόμετρα την ώρα. Αν ήταν δυνατόν να συμβεί κάτι τέτοιο, τότε θα νιώθαμε απότομα τραντάγματα σε κάθε αλλαγή της ταχύτητας σαν κάποιο άλλο αυτοκίνητο να χτυπούσε το αυτοκίνητό

μας. (Όσο μικρότερη βέβαια είναι η διαφορά των δύο τιμών τόσο λιγότερο αισθητή γίνεται η απότομη αλλαγή της ταχύτητας).

Μια αναλογική συσκευή που συνήθως χρησιμοποιούμε για τη μέτρηση της θερμοκρασίας του σώματός μας είναι το υδραργυρικό θερμόμετρο. Η στάθμη του υδραργύρου που βρίσκεται μέσα στο θερμόμετρο, παίρνει όλες τις ενδιάμεσες τιμές, για να απεικονίσει τελικά την τρέχουσα θερμοκρασία μας. Αντίθετα το ψηφιακό θερμόμετρο δείχνει κάθε φορά ξεχωριστά (διακριτά) ψηφία αριθμών και όχι όλες τις ενδιάμεσες τιμές.

### **1.2 Ο υπολογιστής ως ψηφιακή μηχανή**

Ας αναλύσουμε γιατί ο υπολογιστής είναι ψηφιακός. Ο υπολογιστής είναι μια μηχανή που δουλεύει με ηλεκτρικό ρεύμα. Τα ηλεκτρονικά του κυκλώματα, σε απλοποιημένη μορφή, αποτελούνται από καλώδια και «διακόπτες». Για λόγους ευκολίας στην κατασκευή του, ο υπολογιστής μπορεί να αναγνωρίσει μόνο δύο διαφορετικές καταστάσεις, για να εκτελέσει τους υπολογισμούς του, όπως για παράδειγμα (Εικόνα 1.3):

- την κατάσταση στην οποία δεν περνάει ρεύμα μέσα από ένα καλώδιο και
- $\triangleright$  την κατάσταση στην οποία περνάει ρεύμα μέσα από ένα καλώδιο.

Ένας υπολογιστής είναι ψηφιακός, επειδή μπορεί να χειριστεί συγκεκριμένο αριθμό καταστάσεων (μόνο δύο).

Ανατρέχοντας στην ιστορία βλέπουμε ότι οι πρώτοι υπολογιστές (από τη δεκαετία του 1940) δημιουργήθηκαν, για να εκτελούν αριθμητικές πράξεις. Ωστόσο, οι κατασκευαστές της εποχής εκείνης ήρθαν αντιμέτωποι με ένα μεγάλο πρόβλημα. Τα αριθμητικά ψηφία (0, 1, 2, 3, 4, 5, 6, 7, 8, 9) του δεκαδικού συστήματος δεν μπορούσαν να χρησιμοποιηθούν, αφού η κατασκευή ενός τέτοιου υπολογιστή ήταν εξαιρετικά πολύπλοκη. Θα έπρεπε επομένως με κάποιο τρόπο να αναπαρασταθούν τα 10 αυτά ψηφία με συνδυασμούς δύο καταστάσεων, που είναι πιο εύκολο να αναγνωρίζει ο υπολογιστής. Η λύση ήρθε με τη χρησιμοποίηση ενός άλλου συστήματος αρίθμησης: του δυαδικού.

Σύμφωνα με το δυαδικό σύστημα αρίθμησης τα μοναδικά σύμβολα που απαιτούνται για τη γραφή όλων των αριθμών είναι μόνο δύο: το 0 και το 1. Στον Πίνακα 1.1 βλέπουμε ενδεικτικά την αντιστοίχιση των πρώτων φυσικών αριθμών στα δύο συστήματα:

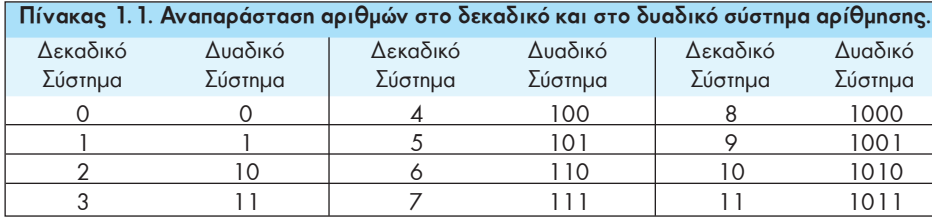

Η χρήση του δυαδικού συστήματος αρίθμησης διευκόλυνε τους κατασκευαστές, γιατί τους έδωσε τη δυνατότητα να αντιστοιχήσουν:

- την απουσία ρεύματος με: **0** (Εικόνα 1.3α)

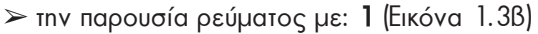

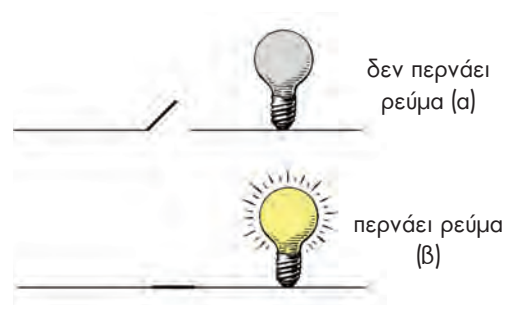

**Εικόνα 1.3.** Στο πρώτο τμήμα του κυκλώματος ο διακόπτης είναι ανοικτός και δεν περνάει ρεύμα. Στο δεύτερο τμήμα του κυκλώματος ο διακόπτης είναι κλειστός και περνάει ρεύμα

> **Πώς όμως όλοι οι αριθμοί του δεκαδικού συστήματος μπορούν να μετατραπούν σε μια σειρά από 0 και 1;**

Στο πρόβλημα αυτό είχε ήδη δοθεί λύση στα τέλη του 17ου αιώνα (1694), από το μαθηματικό Λάιμπνιτς (Leibniz). Οι άνθρωποι χρησιμοποιούν το δεκαδικό σύστημα αρίθμησης, που έχει δέκα ψηφία. Αυτή η συνήθεια ξεκίνησε, γιατί μπορούμε να αντιστοιχίσουμε σε κάθε δάχτυλο έναν αριθμό, ώστε να μετράμε με μεγαλύτερη ευκολία. Όμως μπορούμε κάλλιστα να χρησιμοποιήσουμε και άλλα συστήματα αρίθμησης, όπως το οκταδικό ή το δυαδικό. Στο δυαδικό σύστημα αρίθμησης όλοι οι αριθμοί γράφονται με τη χρήση μόνο δύο αριθμητικών συμβόλων, των 0 και 1.

Τα **δυαδικά ψηφία 0 και 1** αντιστοιχούν στις δύο καταστάσεις που «αντιλαμβάνεται» ο υπολογιστής. Το δυαδικό ψηφίο, που ονομάζεται μπιτ (**bit** - **bi**nary digi**t**), παίρνει τις τιμές 0 ή 1 και είναι η βασική μονάδα πληροφορίας των υπολογιστών. Τα δυαδικά ψηφία χρησιμοποιούνται για την παράσταση όλων των μορφών δεδομένων στον υπολογιστή: αριθμοί, χαρακτήρες, εικόνες, ήχοι κλπ. Ό,τι βλέπουμε στον υπολογιστή ή ακούμε από αυτόν ή ό,τι υπολογίζουμε με αυτόν είναι αποτέλεσμα των κατάλληλων συνδυασμών 0 και 1.

### **1.3 Αναπαράσταση των συμβόλων**

Εκτός από τους αριθμούς ο άνθρωπος θέλει να γράφει στον υπολογιστή και κείμενα. Για να επιτευχθεί κάτι τέτοιο, πρέπει να γίνει αντιστοίχιση των γραμμάτων και των συμβόλων που χρησιμοποιούμε στη γραφή με ένα μοναδικό συνδυασμό των δύο συμβόλων 0 και 1. Η διαδικασία αυτής της αντιστοίχισης ονομάζεται **κωδικοποίηση**. Πριν την εμφάνιση των υπολογιστών είχε ξαναχρησιμοποιηθεί με επιτυχία μία παρόμοια κωδικοποίηση.

Το 1843 ο Σάμουελ Μορς (Samuel Morse) σχεδίασε τον κώδικα Μορς. Στον κώδικα Μορς γίνεται αντιστοίχιση των γραμμάτων, αριθμών και συμβόλων, που χρησιμοποιούμε στη γραφή με συνδυασμούς από τελείες και παύλες. Για παράδειγμα, το διεθνές μήνυμα κινδύνου ΣΟΣ (ή SOS) συμβολίζεται:

Σ Ο Σ … \_ \_ \_ \_ … όπου οι τρεις τελείες αντιστοιχούν στο Σ και οι τρεις παύλες στο Ο. Ο κώδικας

Μορς χρησιμοποιείται ακόμη και σήμερα για τη μετάδοση μηνυμάτων από απόσταση. Κατά τη μετάδοση του μηνύματος οι τελείες και οι παύλες μετατρέπονται σε στιγμιαίους ή μεγαλύτερης διάρκειας ήχους ή ακόμα και σε σήματα φωτός στιγμιαία ή μεγαλύτερης διάρκειας.

Παρόμοια τεχνική χρησιμοποίησαν και οι κατασκευαστές υπολογιστών, για να κωδικοποιήσουν τα γράμματα με 0 και 1. Για παράδειγμα, η αγγλική λέξη «ΒΟΟΚ» (που σημαίνει βιβλίο) στον υπολογιστή κωδικοποιείται με τα ψηφία 0 και 1, όπως φαίνεται στον παρακάτω πίνακα:

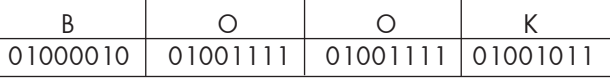

### **Ποιο είναι, όμως, το πλήθος των 0 και 1 που χρειάζονται, ώστε κάθε σύμβολο να το αντιστοιχίσουμε μοναδικά με μία ακολουθία από 0 και 1;**

Η απάντηση εξαρτάται από το πόσα σύμβολα μας ενδιαφέρει να αντιστοιχίσουμε. Αν μας ενδιαφέρει να αντιστοιχίσουμε τέσσερα μόνο σύμβολα, μας αρκούν τέσσερις συνδυασμοί (2<sup>2</sup>=4) των ψηφίων 0 και 1 ανά δύο. Για να αντιστοιχίσουμε οκτώ σύμβολα, απαιτούνται οκτώ  $(2^3=8)$  συνδυασμοί, που προκύπτουν από τα ψηφία 0 και 1 ανά τρία. Αν σκεφτούμε ανάλογα, οι συνδυασμοί των δύο ψηφίων ανά 4 μας δίνουν τη δυνατότητα να αναπαραστήσουμε 16 σύμβολα (2<sup>4</sup>=16 συνδυασμούς) και ανά 5 (2<sup>5</sup>=) 32 σύμβολα. Γενικά οι ν συνδυασμοί των δύο ψηφίων 0 και 1 μας δίνουν τη δυνατότητα να αναπαραστήσουμε 2<sup>ν</sup> σύμβολα. Στον επόμενο πίνακα παρουσιάζονται ενδεικτικά οι δυνατοί συνδυασμοί που δημιουργούνται ανάλογα με το πλήθος των ψηφίων 0 και 1 που συνδυάζουμε.

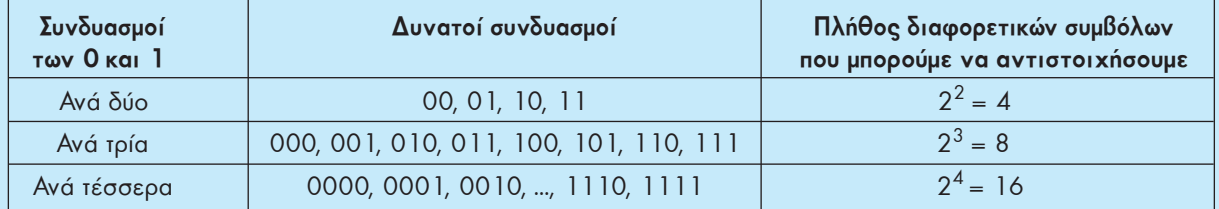

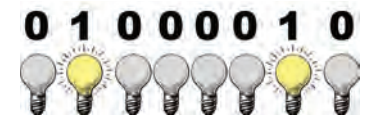

Κωδικοποίηση του Λατινικού γράμματος «Β»

Η ανάγκη να κωδικοποιήσουμε όμοια σε όλους τους υπολογιστές το σύνολο των συμβόλων που χρησιμοποιούμε δημιούργησε τον κώδικα ASCII. Σύμφωνα με τον κώδικα ASCII 256 διαφορετικοί χαρακτήρες (λατινικά γράμματα, κεφαλαία και μικρά, ελληνικά γράμματα, κεφαλαία και μικρά, ψηφία, σημεία στίξης, αριθμητικοί τελεστές κ.λπ.) κωδικοποιούνται όμοια στους υπολογιστές αντιστοιχίζοντας έναν μοναδικό συνδυασμό από 0 και 1 σε κάθε χαρακτήρα. Όπως φαίνεται και στον Πίνακα 1.2, κάθε χαρακτήρας αντιστοιχεί σε έναν διαφορετικό συνδυασμό οχτώ ψηφίων από 0 και 1, δηλαδή οκτώ μπιτ (bit).

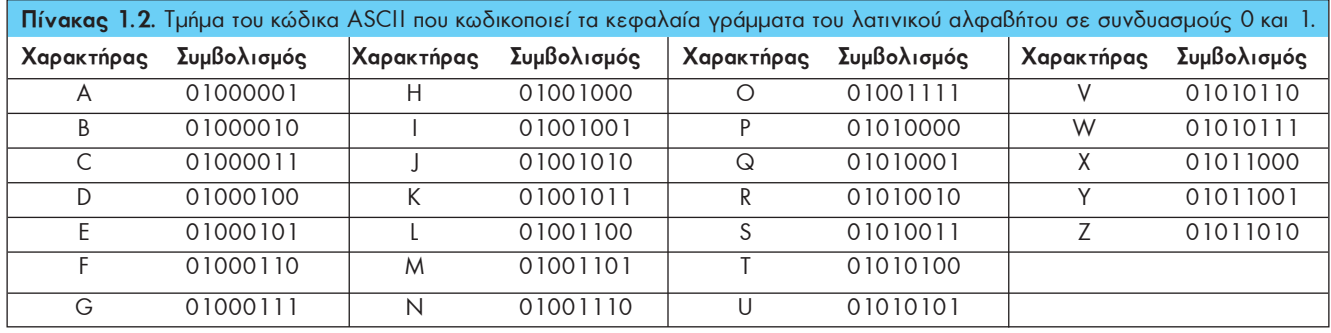

Αφού κάθε χαρακτήρας στον υπολογιστή μετατρέπεται σε μια σειρά από οχτώ bit, για να μετράμε πιο εύκολα τη χωρητικότητα των αποθηκευτικών μέσων και της μνήμης, δημιουργήθηκε μια νέα μονάδα μέτρησης: το Byte. Ένα Byte αντιστοιχεί στο μέγεθος ενός χαρακτήρα (γράμμα, ψηφίο, σημείο στίξης ή οποιοδήποτε άλλο σύμβολο) και ισούται με οκτώ bit. (1 Byte = 8 bit). Εξαιτίας του μεγάλου πλήθους των δεδομένων που χειριζόμαστε, περισσότερο εύχρηστες είναι οι μονάδες πολλαπλάσιων του Byte, όπως στο διπλανό πίνακα.

Για παράδειγμα, ένας σκληρός δίσκος που έχει χωρητικότητα 800 GB, σημαίνει ότι χωράει περίπου 1000 x1000 x1000 x800 Byte ή χαρακτήρες. Παρόμοια, αν η μνήμη RAM ενός υπολογιστή είναι 512 ΜB, σημαίνει ότι χωράει περίπου 1000 x 1000 x 512 χαρακτήρες.

### **1.4 Αναπαράσταση εικόνων**

Ας δούμε πώς μπορούμε να αποθηκεύσουμε στον υπολογιστή μια απλή ασπρόμαυρη εικόνα (Εικόνα 1.4). Όπως παρουσιάστηκε και στο Κεφάλαιο 3 της Α' Γυμνασίου, μία εικόνα στον υπολογιστή χωρίζεται σε **εικονοστοιχεία** (**pixel**). Ένα εικονοστοιχείο σε μια ασπρόμαυρη εικόνα αποτελείται από μία ορθογώνια περιοχή λευκού ή μαύρου χρώματος. Αν τις λευκές περιοχές τις αναπαραστήσουμε με το 0 και τις μαύρες με 1, τότε έχουμε μια αντιστοίχηση όπως φαίνεται στην Εικόνα 1.4.

Στο Κεφάλαιο 3 θα δούμε περισσότερα σχετικά με τις αναπαραστάσεις στον υπολογιστή έγχρωμων εικόνων, ήχου και βίντεο.

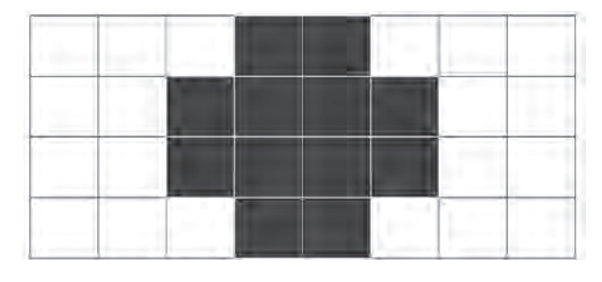

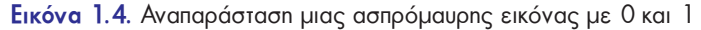

**Πολλαπλασίων του Byte** 1 KiloByte ή **KB** ισούται με  $2^{10}$ =1024 Byte $\sim$ 1.000 Byte 1 MegaByte ή **MB** ισούται με  $2^{20}$ =1024 KB ~1.000 KB 1 GigaByte ή **GB** ισούται με  $2^{30}$ =1024 MB ~1.000 MB

**Μονάδες**

1 TeraByte ή **TB** ισούται με  $2^{40}$ =1024 GB ~1.000 GB

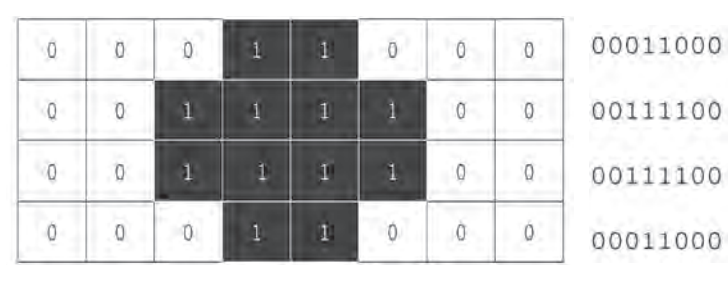

### **1.5 Τι επιλέγουμε αναλογικό ή ψηφιακό;**

Ο τρόπος που αντιλαμβανόμαστε τα πράγματα γύρω μας είναι αναλογικός. Αν παρατηρήσουμε προσεκτικά, θα διαπιστώσουμε ότι οι περισσότερες τιμές στη φύση μεταβάλλονται αναλογικά. Για παράδειγμα, την αλλαγή της ώρας στη διάρκεια μίας ημέρας μπορούμε να τη διαπιστώνουμε από τις συνεχείς μεταβολές της θέσης του ήλιου. Την παρατήρηση αυτή χρησιμοποίησαν από πολύ νωρίς οι άνθρωποι, για να κατασκευάσουν τα πρώτα αναλογικά ηλιακά ρολόγια. Οι πρώτες συσκευές που κατασκεύασε ο άνθρωπος ήταν αναλογικές. Με την πρόοδο όμως της ψηφιακής τεχνολογίας, οι συσκευές αυτές αντικαταστάθηκαν σταδιακά από ψηφιακές. Στις μέρες μας χρησιμοποιούμε καθημερινά αρκετές ψηφιακές συσκευές: ψηφιακά ρολόγια, κινητά τηλέφωνα, ψηφιακές φωτογραφικές μηχανές κλπ. Είναι, όμως, απαραίτητο να αντικαταστήσουμε όλες τις παλιές συσκευές μας με τις αντίστοιχες ψηφιακές, όπως προσπαθεί να μας επιβάλει ο σύγχρονος ρυθμός εξέλιξης της τεχνολογίας; Στα παραδείγματα που ακολουθούν, γίνεται μια προσπάθεια σύγκρισης διάφορων αναλογικών και ψηφιακών συσκευών, ώστε να αναδειχθούν τα πλεονεκτήματα και μειονεκτήματα καθεμιάς από αυτές.

Αν μετατρέψουμε έναν πίνακα ζωγραφικής σε ψηφιακή μορφή (ψηφιοποίηση), τότε τον χωρίζουμε σε μικρά ορθογώνια τμήματα, καθένα από τα οποία έχει ένα μόνο χρώμα. Με την ψηφιοποίηση, όμως, υποβαθμίζεται η ποιότητα της εικόνας, όπως στο παράδειγμα της Εικόνας 1.1. Αν το ίδιο ψηφιδωτό της Εικόνας 1.1 είχε φτιαχτεί με μικρότερες ψηφίδες, τότε η ποιότητά του θα ήταν καλύτερη. Έτσι και στους υπολογιστές σε όσο πιο μικρά ορθογώνια τμήματα χωρίζεται μια εικόνα τόσο καλύτερη είναι και η ποιότητά της. Το ίδιο ισχύει και για τις φωτογραφίες. Οι φωτογραφίες από μια αναλογική φωτογραφική μηχανή με φιλμ, έχουν στην πραγματικότητα καλύτερη ποιότητα από τις ψηφιακές φωτογραφίες. Βέβαια με την εξέλιξη της τεχνολογίας η διαφορά ποιότητας δεν είναι πλέον ευδιάκριτη.

Η ψηφιακή αναπαράσταση, όμως, έχει το μεγάλο πλεονέκτημα να μένει αναλλοίωτη στο πέρασμα του χρόνου και η ποιότητά της να είναι σταθερή. Η μουσική που ακούμε από ένα CD μεταδίδεται αναλλοίωτη, όσες φορές και να ακούσουμε το CD. Αντίθετα σε ένα δίσκο βινυλίου μπορούμε να παρατηρήσουμε μετά από συχνή χρήση αλλοίωση στον ήχο, παρότι αρχικά η αναπαραγωγή ενός μουσικού κομματιού είχε καλύτερη ποιότητα. Όμοια τα αρνητικά ενός φωτογραφικού φιλμ με την πάροδο του χρόνου είναι πιθανό να αλλοιώνονται, με αποτέλεσμα τα χρώματα σε μελλοντικές εκτυπώσεις να μην είναι το ίδιο ζωντανά. Αντίθετα, μια φωτογραφία σε ψηφιακή μορφή μπορεί να αναπαραχθεί με την ίδια ποιότητα, χωρίς να έχει σημασία πότε αποθηκεύτηκε για πρώτη φορά.

Η τεχνολογία, όσο εξελίσσεται, τελειοποιεί την τεχνική της ψηφιοποίησης (μετατροπή μιας αναλογικής τιμής σε ψηφιακή). Για παράδειγμα, χρησιμοποιεί όλο και μικρότερες ψηφίδες, για να αποτυπώσει τις εικόνες, ώστε είναι πρακτικά αδύνατο να τις διακρίνει το ανθρώπινο μάτι. Ο σημερινός κόσμος δίνει μεγάλη σημασία στην ευκολία της μετάδοσης των δεδομένων και της διατήρησής τους σε αναλλοίωτη μορφή. Μπορεί λοιπόν να χαρακτηριστεί ως «ψηφιακός», αφού χρησιμοποιεί τεχνολογίες που μετατρέπουν τα αναλογικά δεδομένα σε ψηφιακή μορφή. Όσο, όμως, και να προοδεύσει η τεχνολογία, το ψηφιακό αντίγραφο ενός πίνακα ζωγραφικής δε μας συγκινεί το ίδιο με το αυθεντικό έργο τέχνης.

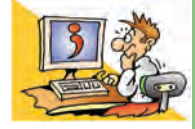

### Ερωτήσεις

- 1. Γιατί χρησιμοποιούμε το δυαδικό σύστημα (0, 1) στον Η/Υ και όχι το δεκαδικό;
- 2. Πόσους χαρακτήρες χωράει ένας σκληρός δίσκος 500 GB;
- 3. Σε ποια μορφή εισάγονται οι χαρακτήρες, όταν πληκτρολογούμε ένα κείμενο;
- 4. Τι είναι ο κώδικας ASCII;
- 5. Ποια πλεονεκτήματα και ποια μειονεκτήματα έχουμε, αν αποθηκεύσουμε ένα τραγούδι σε ψηφιακή μορφή;

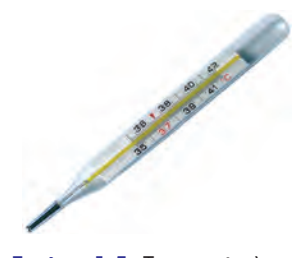

**Εικόνα 1.5.** Το κοινό κλινικό θερμόμετρο δείχνει αναλογικά τη μεταβολή της θερμοκρασίας

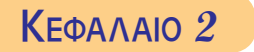

### **Το Εσωτερικό του Υπολογιστή**

### **Εισαγωγή**

Οι υπολογιστές αποτελούνται από διάφορα μέρη. Με μια πρώτη ματιά μπορούμε εύκολα να ξεχωρίσουμε τις περιφερειακές συσκευές ενός υπολογιστή, όπως το πληκτρολόγιο και το ποντίκι. Στο εσωτερικό, όμως, της Κεντρικής Μονάδας κρύβονται τα σημαντικότερα εξαρτήματά του.

- 0 Τι θα βλέπαμε άραγε στο εσωτερικό του, αν ανοίγαμε το κουτί του υπολογιστή;
- 0 Από ποια βασικά μέρη αποτελείται εσωτερικά ο υπολογιστής;
- 0 Πόσο σημαντικό είναι να γνωρίζουμε τη χρησιμότητα των εσωτερικών μερών του υπολογιστή;

Στο Κεφάλαιο αυτό θα μπορέσουμε να κατανοήσουμε τις αρχές στις οποίες έχει βασιστεί η κατασκευή του ηλεκτρονικού υπολογιστή.

### **2.1 Ο Προσωπικός Υπολογιστής εσωτερικά**

Οι υπολογιστές αποτελούνται από πολλά ηλεκτρονικά εξαρτήματα. Κάθε εξάρτημα έχει ειδικό ρόλο στη λειτουργία του υπολογιστή. Όλα όμως έχουν σχεδιαστεί, για να συνεργάζονται, έτσι ώστε ο υπολογιστής να λειτουργεί ως ενιαίο σύνολο (υπολογιστικό σύστημα). Η γνώση, σε ένα πρώτο επίπεδο, της λειτουργίας των μερών του υπολογιστή είναι σημαντική, γιατί έτσι μπορούμε να τον χειριστούμε καλύτερα, αλλά και να κάνουμε πιο ασφαλή και αποδοτική την εργασία μας.

Αν ανοίξουμε την Κεντρική Μονάδα ενός προσωπικού υπολογιστή, μπορούμε να παρατηρήσουμε τα διάφορα εσωτερικά του μέρη (Εικόνα 2.1).

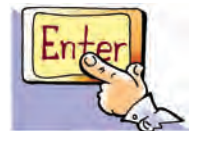

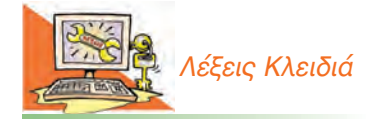

*Τροφοδοτικό, Μητρική πλακέτα (Motherboard), Κεντρική Μονάδα Επεξεργασίας (CPU), Κύρια Μνήμη, Μνήμη RAM, Μνήμη ROM, Εσωτερικές Κάρτες, Θύρες Σύνδεσης*

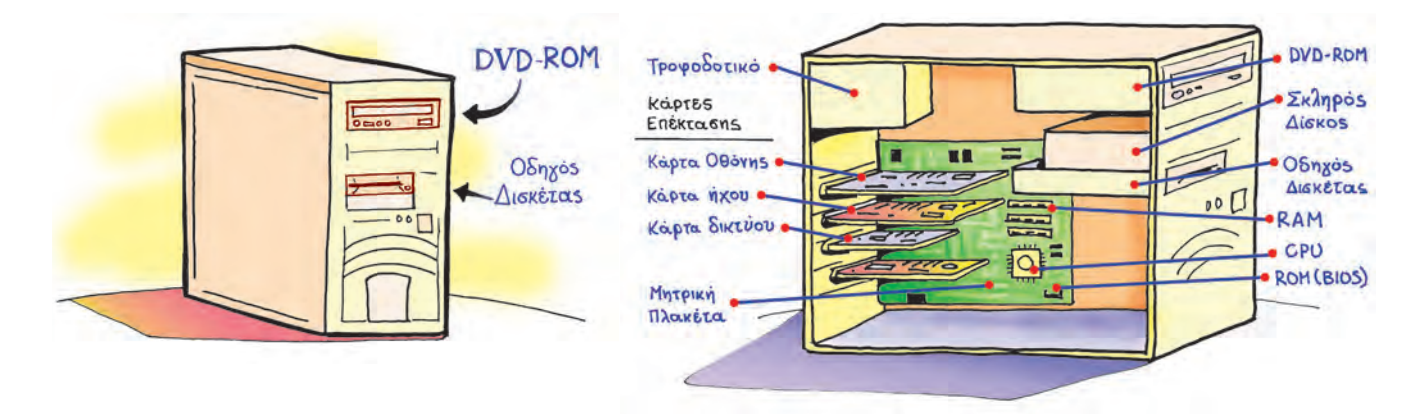

**Εικόνα 2.1.** Η Κεντρική Μονάδα (αριστερά) και τα κυριότερα μέρη στο εσωτερικό της (δεξιά)

#### **Ας δούμε μια σύντομη περιγραφή για τα πιο σημαντικά από αυτά.**

**Τροφοδοτικό:** Ο υπολογιστής είναι μια ηλεκτρονική μηχανή και χρειάζεται απαραίτητα ηλεκτρικό ρεύμα για τη λειτουργία του. Ενώ η τάση του ηλεκτρικού δικτύου που έχουμε στην Ευρώπη, είναι 220 Volt και παρέχει εναλλασσόμενο ρεύμα, τα εξαρτήματα του υπολογιστή δουλεύουν με συνεχές ρεύμα στα 5 και 12 Volt.

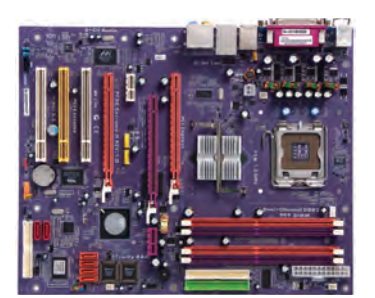

**Εικόνα 2.2.** Μητρική πλακέτα

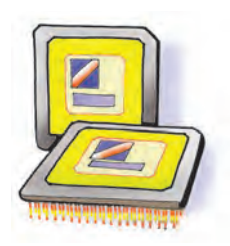

**Εικόνα 2.3.** Κεντρική Μονάδα Επεξεργασίας

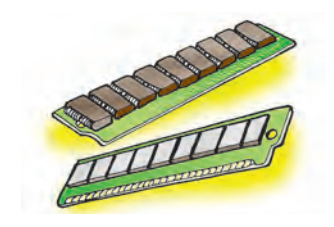

**Εικόνα 2.4.** Μνήμη RAM

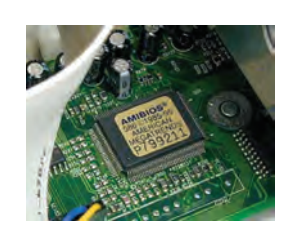

**Εικόνα 2.5.** Μνήμη ROM

Το τροφοδοτικό είναι μια συσκευή υπεύθυνη για τις δύο αυτές λειτουργίες, δηλαδή:

- 1. Μετατρέπει το εναλλασσόμενο ρεύμα σε συνεχές.
- 2. Παρέχει τις κατάλληλες τάσεις 5 και 12 Volt, για να τροφοδοτηθούν οι εσωτερικές συσκευές στο κουτί του υπολογιστή.

Όλες οι συσκευές στο εσωτερικό του υπολογιστή συνδέονται άμεσα, με καλώδια, ή έμμεσα, μέσω κάποιας άλλης συσκευής, στο τροφοδοτικό.

**Μητρική πλακέτα (motherboard)**: Είναι συνήθως το πιο μεγάλο εξάρτημα (πλακέτα) στο εσωτερικό του υπολογιστή. Το όνομά της οφείλεται στο ότι τα περισσότερα εξαρτήματα του υπολογιστή είναι τοποθετημένα πάνω της ή συνδέονται σ' αυτή. Παρατηρώντας την προσεχτικά (Εικόνα 2.2) εντοπίζουμε διάφορες ειδικές υποδοχές για την εγκατάσταση του επεξεργαστή, της μνήμης και διάφορων άλλων ηλεκτρονικών καρτών, όπως η κάρτα οθόνης. Επιπλέον στη μία πλευρά της υπάρχουν ειδικές θύρες, ώστε να συνδέουμε μερικές από τις εξωτερικές συσκευές του υπολογιστή (πληκτρολόγιο, ποντίκι, εκτυπωτή κλπ). Μέσα από τους ηλεκτροφόρους αγωγούς της μητρικής πλακέτας (διαύλους) κυκλοφορούν τα απαραίτητα δεδομένα με τη μορφή ηλεκτρικών σημάτων (που αντιστοιχούν σε 0 ή 1), για να συνεργάζονται οι συσκευές μεταξύ τους.

**Επεξεργαστής ή Κεντρική Μονάδα Επεξεργασίας ή Κ.Μ.Ε. (Central Processing Unit ή C.P.U.**): Είναι το πιο σημαντικό εξάρτημα, καθώς είναι υπεύθυνο για τις κυριότερες επεξεργασίες που γίνονται στον υπολογιστή. Όλα τα δεδομένα μεταφέρονται από την Κύρια Μνήμη στον επεξεργαστή, ώστε να γίνει η απαραίτητη επεξεργασία τους σύμφωνα με τις εντολές μας. Μετά την επεξεργασία τους τα δεδομένα επιστρέφουν και τοποθετούνται προσωρινά στην Κύρια Μνήμη του υπολογιστή.

Η Κ.Μ.Ε. είναι τοποθετημένη πάνω στη μητρική πλακέτα και, επειδή θερμαίνεται πολύ κατά τη λειτουργία της, χρειάζεται έναν ανεμιστήρα, για να την ψύχει. Πολλοί τη χαρακτηρίζουν ως «εγκέφαλο» του υπολογιστή και με βάση αυτή αποτιμώνται συνήθως η ταχύτητα και οι δυνατότητες του υπολογιστή που χρησιμοποιούμε. Καθώς η τεχνολογία συνεχώς εξελίσσεται, η ταχύτητα επεξεργασίας της Κ.Μ.Ε. γίνεται ολοένα και μεγαλύτερη.

**Κύρια Μνήμη**: Είναι η μνήμη στην οποία τοποθετούνται δεδομένα και εντολές, πριν σταλούν στον επεξεργαστή καθώς και αμέσως μετά την επεξεργασία. Είναι απαραίτητη για κάθε υπολογιστή. Μπορεί να διακριθεί σε RAM και ROM.

**RAM ή Μνήμη Τυχαίας Προσπέλασης (Random Access Memory)**: Είναι η μνήμη που χρησιμοποιείται περισσότερο στον υπολογιστή. Οποιοδήποτε πρόγραμμα χρησιμοποιήσουμε ή οποιαδήποτε εργασία κάνουμε αποθηκεύεται προσωρινά στη μνήμη αυτή. Αποτελείται από ολοκληρωμένα κυκλώματα (τσιπ-chip), τα οποία τοποθετούνται στη μητρική πλακέτα σε μορφή μικρής κάρτας που ονομάζεται κάρτα μνήμης. Κάθε κάρτα μνήμης έχει συγκεκριμένη χωρητικότητα που μετριέται σε MB ή GB. Η απόδοση ενός υπολογιστή μπορεί να βελτιωθεί, αν αυξηθεί το μέγεθος της μνήμης RAM προσθέτοντας επιπλέον κάρτες μνήμης. Η μνήμη RAM, όμως, έχει ένα μεγάλο μειονέκτημα: οτιδήποτε περιέχει, χάνεται μόλις διακοπεί η τροφοδοσία του υπολογιστή με ηλεκτρικό ρεύμα. Για το λόγο αυτό χρειαζόμαστε κάποιο αποθηκευτικό μέσο, που να αποθηκεύει μόνιμα τις εργασίες μας, όπως για παράδειγμα το σκληρό δίσκο.

**ROM ή Μνήμη μόνο για Ανάγνωση (Read Only Memory)**: Είναι μνήμη, μικρής σχετικά χωρητικότητας, στην οποία έχουν αποθηκευτεί μόνιμα πληροφορίες που μπορούν να χρησιμοποιηθούν σε συγκεκριμένες περιπτώσεις. Στη ROM βρίσκεται το λογισμικό με το όνομα BIOS. Το λογισμικό αυτό είναι υπεύθυνο να εκτελέσει κατά την εκκίνηση του υπολογιστή ελέγχους σχετικούς με τη σωστή λειτουργία των τμημάτων του και στη συνέχεια να «φορτώσει» το Λειτουργικό Σύστημα από κάποιο αποθηκευτικό μέσο στη μνήμη RAM.

### **2.2 Εσωτερικές Κάρτες**

Στο εσωτερικό του υπολογιστή εκτός από τον επεξεργαστή, τη μνήμη και τη μητρική πλακέτα, υπάρχει ένα πλήθος από ηλεκτρονικές κάρτες. Μερικές από αυτές είναι απαραίτητες για τη λειτουργία του υπολογιστή, άλλες απλώς μας παρέχουν πρόσθετες δυνατότητες. Ας δούμε τις πιο σημαντικές από αυτές:

**Κάρτα Οθόνης ή Κάρτα Γραφικών (Graphics Card)**: Η κάρτα οθόνης είναι απαραίτητη για κάθε υπολογιστή και επεξεργάζεται το σήμα που στέλνεται στην οθόνη του υπολογιστή. Κάθε κάρτα οθόνης περιέχει δικό της επεξεργαστή και μνήμη, ώστε να μην χρησιμοποιεί τα αντίστοιχα του υπολογιστή.

**Κάρτα Ήχου (Sound Card)**: Είναι απαραίτητη για την αναπαραγωγή των ήχων και της μουσικής που ακούμε από τα ηχεία τα οποία είναι συνδεδεμένα με τον υπολογιστή.

Επίσης για την ψηφιακή καταγραφή ήχου μπορούμε να συνδέσουμε σε αυτήν εξωτερικές πηγές ήχου ή συσκευή μικροφώνου.

**Κάρτα Δικτύου (Network Card)**: Είναι απαραίτητη, όταν θέλουμε να συνδέσουμε τον υπολογιστή μας με άλλους υπολογιστές που βρίσκονται σε δίκτυο (περισσότερα για τα Δίκτυα Υπολογιστών θα μελετήσουμε στο Κεφάλαιο 4).

**Άλλες κάρτες επέκτασης:** Η μητρική πλακέτα έχει υποδοχές, για να συνδέουμε οποιαδήποτε κάρτα σε αυτήν. Υπάρχει μια ποικιλία καρτών που, αν δεν μπορούμε να τις εγκαταστήσουμε υπάρχουν ήδη στον υπολογιστή μας, όπως:

- Κάρτα ραδιοφώνου: Για να ακούμε ραδιόφωνο.
- Κάρτα τηλεόρασης: Για να βλέπουμε τηλεόραση.
- Κάρτα βίντεο: Για να επεξεργαζόμαστε ταινίες βίντεο.
- Κάρτα μόντεμ: Για να συνδέουμε τον υπολογιστή μας με

άλλους υπολογιστές μέσω τηλεφωνικής γραμμής.

Σε πολλές σύγχρονες μητρικές πλακέτες ενσωματώνονται διάφορες εσωτερικές κάρτες, όπως η κάρτα ήχου, η κάρτα οθόνης, ή η κάρτα δικτύου.

### **2.3 Θύρες Σύνδεσης**

Αν παρατηρήσετε την Κεντρική Μονάδα του υπολογιστή, στο πίσω μέρος θα δείτε κάποια καλώδια να είναι συνδεδεμένα σε υποδοχές. Τα καλώδια αυτά καταλήγουν στην άλλη τους άκρη σε συσκευές, όπως το ποντίκι, το πληκτρολόγιο ή ο εκτυπωτής. Ο υπολογιστής περιέχει αυτές τις υποδοχές, που ονομάζουμε θύρες, για να συνδέεται με άλλες εξωτερικές συσκευές. Στην πραγματικότητα, οι θύρες βρίσκονται ενσωματωμένες στις εσωτερικές κάρτες. Υπάρχουν διαφορετικές θύρες ανάλογα με τις δυνατότητες που μας προσφέρουν. Μερικές από αυτές είναι οι:

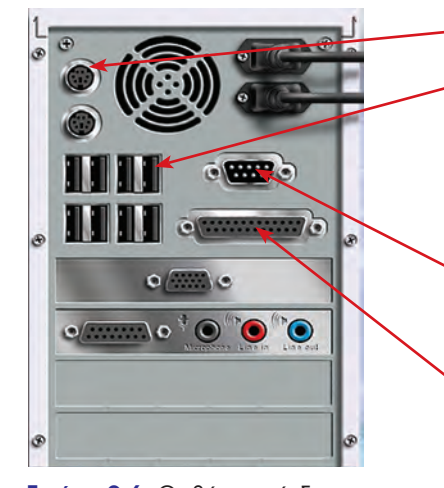

**Εικόνα 2.6.** Οι θύρες σύνδεσης του υπολογιστή

**PS/2:** συνδέουμε σε αυτή το πληκτρολόγιο ή το ποντίκι.

**USB:** Είναι η θύρα, όπου μπορούμε να συνδέσουμε πλήθος συσκευών, από το ποντίκι και το πληκτρολόγιο μέχρι το μόντεμ, τον εκτυπωτή ή το σαρωτή (σκάνερ). Υποστηρίζει πολύ γρήγορες ταχύτητες στη μεταφορά δεδομένων. Η θύρα USB έχει τη δυνατότητα να τροφοδοτεί και με ηλεκτρικό ρεύμα τη συσκευή που συνδέεται σε αυτή.

**Σειριακή θύρα:** συνδέουμε περιφερειακές συσκευές με μικρές απαιτήσεις ως προς την ταχύτητα μεταφοράς δεδομένων, όπως το ποντίκι και το μόντεμ. Τελευταία δε χρησιμοποιείται.

**Παράλληλη θύρα:** συνδέουμε σε αυτή συσκευές (εκτυπωτή ή σαρωτή) που χρειάζονται μεγαλύτερη ταχύτητα μεταφοράς δεδομένων από τη σειριακή, επειδή είναι οχτώ φορές γρηγορότερη. Τελευταία δεν χρησιμοποιείται αφού έχει αντικατασταθεί από την πιο γρήγορη USB.

Τα τελευταία χρόνια υπάρχει η τάση οι εσωτερικές κάρτες να ενσωματώνονται στη μητρική πλακέτα και να μην αποτελούν ξεχωριστό υλικό.

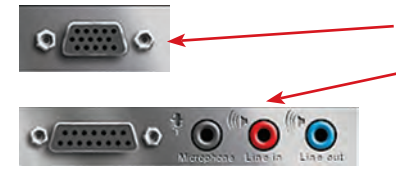

**Θύρα VGA:** χρησιμοποιείται για να συνδέσουμε την οθόνη με τον υπολογιστή.

**Υποδοχές της κάρτας ήχου (midi, microphone, line in, line out):** μας επιτρέπουν να συνδέουμε σε αυτές κατά σειρά ηλεκτρονικά μουσικά όργανα, μικρόφωνο, εξωτερική πηγή ήχου (όπως ηχοσύστημα) και ακόμα ηχεία ή ακουστικά, για να ακούμε μουσική από τον υπολογιστή.

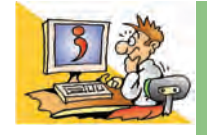

### ΕΡΩΤΗΣΕΙΣ

- 1. Για ποιες λειτουργίες είναι υπεύθυνο το τροφοδοτικό;
- 2. Ποια είναι τα είδη της κύριας μνήμης;
- 3. Τι αποθηκεύεται στη μνήμη ROM;
- 4. Γιατί πρέπει να αποθηκεύουμε τις εργασίες μας σε κάποιο αποθηκευτικό μέσο;
- 5. Τι συνδέουμε στη μητρική πλακέτα;
- 6. Γιατί είναι απαραίτητη η κάρτα γραφικών;
- 7. Τι κάρτα επέκτασης χρειαζόμαστε, για να συνδέσουμε ένα μικρόφωνο στον Η/Υ;
- 8. Σε ποια θύρα συνδέουμε το πληκτρολόγιο;
- 9. Σε τι χρησιμεύει η θύρα USB;

### Κεφαλαιο **3**

### **Πολυμέσα**

### **Εισαγωγή**

Φανταστείτε ότι βρίσκεστε στο σπίτι σας και χρησιμοποιείτε μια συσκευή, μέσω της οποίας μπορείτε να διαβάσετε βιβλία, να ακούσετε μουσική, να δείτε ταινίες και κινούμενα σχέδια, να χρησιμοποιήσετε ηλεκτρονικές εκπαιδευτικές εφαρμογές, να αναζητήσετε πληροφορίες σε εγκυκλοπαίδειες και στο Διαδίκτυο, να δείτε τηλεόραση, ή να ακούσετε ραδιόφωνο. Όλα αυτά και, ίσως, ακόμα περισσότερα μπορείτε να τα κάνετε με τον υπολογιστή σήμερα.

- 0 Ποιες εφαρμογές χαρακτηρίζουμε ως εφαρμογές πολυμέσων;
- 0 Πώς μετατρέπονται εικόνες, ήχος και βίντεο σε ψηφιακή μορφή;
- 0 Τι διαφορές έχει μια εκπαιδευτική εκπομπή στην τηλεόραση από μια εκπαιδευτική εφαρμογή στον υπολογιστή;
- 0 Θα μπορούσε ο υπολογιστής να είναι η μοναδική ηλεκτρονική συσκευή ψυχαγωγίας σε ένα σπίτι;

Στο Κεφάλαιο αυτό θα περιγράψουμε γιατί ο υπολογιστής χαρακτηρίζεται ως συσκευή πολυμέσων.

#### **3.1 Εισαγωγή στα πολυμέσα**

Πολλές φορές χρησιμοποιούμε εφαρμογές στον υπολογιστή, όπως ηλεκτρονικές εγκυκλοπαίδειες, ηλεκτρονικά βιβλία, εκπαιδευτικό λογισμικό, παιχνίδια, που συνδυάζουν κείμενο, ήχο, εικόνα, κινούμενη εικόνα και βίντεο, για να μας παρουσιάσουν διάφορες πληροφορίες. Για παράδειγμα, ψάχνοντας στο λήμμα «Χατζιδάκις» σε μια ηλεκτρονική εγκυκλοπαίδεια, έχουμε την ευκαιρία να διαβάσουμε διάφορες πληροφορίες για τη ζωή του μουσικοσυνθέτη, να ακούσουμε συνθέσεις ή ραδιοφωνικές εκπομπές του, να δούμε φωτογραφίες του ή να παρακολουθήσουμε ένα απόσπασμα από μία συνέντευξή του στην τηλεόραση.

Μέσα από την εφαρμογή μάς δίνεται η δυνατότητα να περιηγηθούμε ανάμεσα στις «σελίδες» που παρουσιάζονται στην οθόνη του υπολογιστή, ώστε να αντλήσουμε επιπρόσθετες πληροφορίες και για άλλα σχετικά θέματα. Ο τρόπος περιήγησης θυμίζει την περιήγησή μας στον Παγκόσμιο Ιστό. Στην Α' Γυμνασίου είδαμε ότι οι ιστοσελίδες συνδέονται μεταξύ τους με συνδέσμους και αποτελούν ένα Υπερκείμενο. Παρόμοια οι πληροφορίες σε μια αντίστοιχη εφαρμογή συνδέονται μεταξύ τους με **μη γραμμικό τρόπο**. Επιλέγοντας τις κατάλληλες λέξεις ή εικόνες, η οθόνη ανανεώνεται και παρουσιάζονται νέες πληροφορίες. Ξεκινώντας, για παράδειγμα, από τα μουσικά έργα του Μάνου Χατζιδάκι για διάφορες κινηματογραφικές ταινίες, μπορούμε να μεταβούμε στην ιστορία του Ελληνικού κινηματογράφου, να δούμε αποσπάσματα από κινηματογραφικές ταινίες και να διαβάσουμε διάφορες βιογραφίες ηθοποιών. Η εφαρμογή που μόλις περιγράψαμε αποτελεί μία εφαρμογή πολυμέσων. Γενικά μία εφαρμογή στον υπολογιστή χαρακτηρίζεται ως εφαρμογή πολυμέσων, όταν:

- Συνδυάζει διάφορες μορφές αναπαράστασης της πληροφορίας (κείμενο, εικόνα, ήχο, κινούμενη εικόνα, βίντεο).
- Συνδέει ποικίλες πληροφορίες μεταξύ τους με μη γραμμικό τρόπο (όπως και στον Παγκόσμιο Ιστό, οι πληροφορίες σε μία εφαρμογή πολυμέσων είναι ειδικά δομημένες).

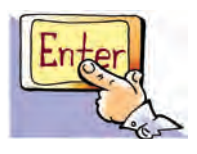

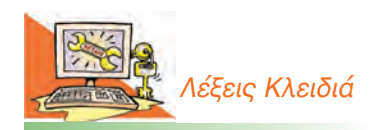

*Ανάλυση εικόνας, Αναλογικό σήμα, Αλληλεπιδραστικότητα (interactivity), Βάθος χρώματος, Δειγματοληψία, Εικονοστοιχείο (pixel), Πολυμέσα (Multimedia), Ψηφιακό σήμα, Ψηφιοποίηση εικόνας-βίντεοήχου*

• Η μη γραμμική οργάνωση των εφαρμογών πολυμέσων μας δίνει τη δυνατότητα να αλληλεπιδρούμε με τον υπολογιστή και να επιλέγουμε τις πληροφορίες που θέλουμε. Σε αντίθεση με μία τηλεοπτική εκπομπή, ο χρήστης δεν παρακολουθεί παθητικά τη ροή εξέλιξης της εφαρμογής, αλλά μπορεί να παρεμβαίνει, όπως για παράδειγμα σε ένα ηλεκτρονικό παιχνίδι, καθορίζοντας τη μορφή, τη σειρά και την ταχύτητα με την οποία παρουσιάζεται η πληροφορία. Η ιδιότητα αυτή ονομάζεται **αλληλεπιδραστικότητα χρήστη-υπολογιστή**.

### **Βαθμός και τρόποι αλληλεπίδρασης**

Η αλληλεπιδραστικότητα χρήστη-υπολογιστή είναι ένα από τα βασικότερα χαρακτηριστικά μίας εφαρμογής πολυμέσων. Με την εξέλιξη της τεχνολογίας οι κατασκευαστές υπολογιστών και οι δημιουργοί λογισμικού προσπαθούν να βελτιώσουν τους τρόπους αλληλεπίδρασής μας με τον υπολογιστή, ώστε να γίνεται με ολοένα και πιο φυσικό προς τον άνθρωπο τρόπο. Για το σκοπό αυτό κατασκευάζονται ειδικές συσκευές εισόδου και εξόδου, όπως: ειδικά χειριστήρια, ηλεκτρονικά γάντια, ηλεκτρονικά γυαλιά για τρισδιάστατη απεικόνιση του χώρου, οθόνες πολύ μεγάλων διαστάσεων και ηχητικά συστήματα υψηλής απόδοσης. Παράλληλα προσπάθειες γίνονται για τη βελτίωση του Γραφικού Περιβάλλοντος Επικοινωνίας με απεικονίσεις στον τρισδιάστατο χώρο καθώς και στην αναγνώριση της φυσικής μας γλώσσας από τον υπολογιστή, ώστε να ανταποκρίνεται στις φωνητικές μας εντολές. Η εξέλιξη της αλληλεπιδραστικότητας χρήστη-υπολογιστή έχει φτάσει σε τέτοιο βαθμό, ώστε, πολλές φορές, όταν χρησιμοποιούμε μία σύγχρονη εφαρμογή πολυμέσων, έχουμε την αίσθηση ότι ερχόμαστε σε επαφή με έναν ολόκληρο «εικονικό κόσμο», που προσομοιώνει με μεγάλη ακρίβεια την πραγματικότητα.

Στο μάθημα της Ιστορίας, για παράδειγμα, μπορούμε μέσα από μια εφαρμογή πολυμέσων να περιηγηθούμε στην Αρχαία Αθήνα, ανάμεσα στην Αγορά ή την Ακρόπολη, ώστε να μάθουμε περισσότερα για τις καθημερινές συνήθειες των Αρχαίων Ελλήνων. Η περιήγηση γίνεται με τη βοήθεια ειδικών χειριστηρίων ή ακόμα και ειδικών γυαλιών που μας δίνουν τη δυνατότητα να βλέπουμε τα αντικείμενα τρισδιάστατα. Με τη βοήθεια του χειριστηρίου δίνουμε την ανάλογη εντολή στον υπολογιστή, για να δούμε το εσωτερικό ενός σπιτιού της εποχής, να εξερευνήσουμε διάφορα αντικείμενα καθημερινής χρήσης, να αλλάξουμε την απόσταση και την οπτική γωνία από την οποία βλέπουμε τα αντικείμενα. Άλλες φορές μπορούμε να επισκεφτούμε την Αρχαία Αγορά και να «παρακολουθήσουμε» σπουδαίους αρχαίους ρήτορες να αγορεύουν, ενώ στη συνέχεια μπορούμε να διαβάσουμε αποσπάσματα από περίφημα έργα αρχαίων τραγωδών ή να ενημερωθούμε για τα ιστορικά δρώμενα της εποχής.

### **Εισαγωγική Δραστηριότητα**

- 1. Στο σχολικό εργαστήριο μπορείτε να βρείτε διαθέσιμο εκπαιδευτικό λογισμικό. Διαλέξτε κάποιο από αυτά τα προγράμματα που σας προτείνει ο καθηγητής σας και περιηγηθείτε σε αυτό. Για παράδειγμα, μπορείτε να επιλέξετε μία από τις εφαρμογές «Δημόσιος και Ιδιωτικός Βίος στην Αρχαία Ελλάδα», «Κλεισθένης» ή «Το '21 Εν Πλω».
- 2. Επισκεφτείτε το δικτυακό τόπο **www.ime.gr** του Ιδρύματος Μείζονος Ελληνισμού (Ι.Μ.Ε.). Εξερευνήστε τις εφαρμογές πολυμέσων για τη ζωή στην Αρχαία Ελλάδα. Στη συνέχεια ενημερωθείτε για τις εφαρμογές «εικονικής πραγματικότητας» που έχει αναπτύξει το Ι.Μ.Ε. για την εκμάθηση της Ελληνικής Ιστορίας.

### **3.2 Εικόνα – Φωτογραφία**

Όπως αναφέρθηκε στο προηγούμενο κεφάλαιο, τα κείμενα, οι εικόνες, οι ήχοι αλλά και τα βίντεο που χρησιμοποιούνται στις εφαρμογές πολυμέσων είναι αποθηκευμένα σε ψηφιακή μορφή και αναπαράγονται από τις συσκευές εξόδου του υπολογιστή. Στις υπόλοιπες σελίδες του κεφαλαίου αναπτύσσεται η ψηφιοποίηση της έγχρωμης εικόνας, του ήχου και του βίντεο, που ξεκινήσαμε να περιγράφουμε στο πρώτο κεφάλαιο.

Οι ζωγραφιές που σχεδιάζουμε στο πρόγραμμα «Ζωγραφική» είναι χωρισμένες σε ψηφίδες, από τις οποίες η καθεμία έχει ένα συγκεκριμένο χρώμα. Για παράδειγμα, η ζωγραφιά στην Εικόνα 3.1α έχει δημιουργηθεί στη «Ζωγραφική» και αποτελείται από 242x259 ψηφίδες, οι οποίες ονομάζονται **εικονοστοιχεία** (pixel).

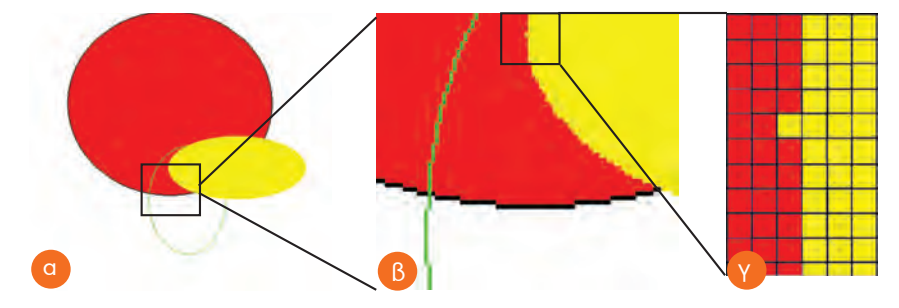

**Εικόνα 3.1.** (α) Δημιουργία με το πρόγραμμα «Ζωγραφική», (β) Μεγέθυνση μέρους της προηγούμενης εικόνας, (γ) Μεγαλύτερη μεγέθυνση λεπτομέρειας.

Εξετάζοντας προσεκτικά τη μεγέθυνση της Εικόνας 3.1α (Εικόνα 3.1β) μπορούμε να παρατηρήσουμε ατέλειες στο σχεδιασμό των καμπύλων γραμμών. Οι ατέλειες αυτές εμφανίζονται, όταν η μεγέθυνση είναι μεγάλη και τα εικονοστοιχεία αρχίζουν να ξεχωρίζουν ως χρωματιστές τετράγωνες περιοχές.

Με τον ίδιο τρόπο που αποθηκεύεται μια εικόνα από τη «Ζωγραφική» αποθηκεύονται εικόνες και από ένα σαρωτή ή από μία ψηφιακή φωτογραφική μηχανή. Είναι συχνά χρήσιμο να γνωρίζουμε κάποια βασικά χαρακτηριστικά των ψηφιακών εικόνων:

**Ανάλυση της εικόνας**: εκφράζει τον αριθμό των εικονοστοιχείων μιας εικόνας σε κάθε διάστασή της. Για παράδειγμα, όταν λέμε ότι η Εικόνα 3.1α έχει ανάλυση 242x259, αυτό σημαίνει ότι κάθε οριζόντια γραμμή της εικόνας χωρίζεται σε 242 εικονοστοιχεία, ενώ κάθε κάθετη γραμμή σε 259 εικονοστοιχεία. Όσο περισσότερα είναι τα εικονοστοιχεία από τα οποία αποτελείται μια εικόνα στη μονάδα μήκους, τόσο περισσότερο μπορούμε να τη μεγεθύνουμε. Έπειτα μπορούμε να την τυπώσουμε στο χαρτί χωρίς να διακρίνονται τα εικονοστοιχεία στην εκτύπωση.

**Χρώμα**: κάθε εικονοστοιχείο μιας εικόνας στην οθόνη του υπολογιστή έχει ένα μοναδικό χρώμα. Το χρώμα αυτό παράγεται από το συνδυασμό διαφορετικών τόνων των βασικών χρωμάτων: του κόκκινου (**R**ed), του πράσινου (**G**reen) και του μπλε (**B**lue). Με τον συνδυασμό των διαφορετικών τόνων των τριών αυτών χρωμάτων μπορεί να επιτευχθεί τελικά η εμφάνιση οποιουδήποτε χρώματος στην οθόνη.

Στην Εικόνα 3.2 βλέπουμε πως η Εικόνα 1.1 του πρώτου κεφαλαίου προκύπτει από το συνδυασμό των τριών βασικών χρωμάτων: κόκκινου, πράσινου και μπλε. Πάνω αριστερά βλέπουμε πώς θα εμφανιζόταν μέρος της εικόνας, αν χρησιμοποιούσαμε μόνο τόνους του κόκκινου, πάνω δεξιά τόνους του πράσινου και στο κάτω μέρος της εικόνας τόνους του μπλε. Στο κέντρο εμφανίζεται το αποτέλεσμα ως συνδυασμός των τριών χρωμάτων.

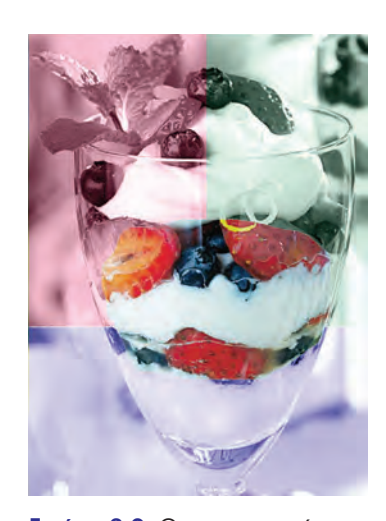

**Εικόνα 3.2.** Ο χρωματισμός της εικόνας με βάση τα τρία χρώματα RGB και ο συνδυασμός τους στο κέντρο της εικόνας.

Συνηθισμένες τιμές του βάθους χρώματος μίας εικόνας είναι:  $\bullet$  8 bit δηλαδή 2 $^{8}$ =256 χρώματα

 $\bullet$  16 bit δηλαδή 2<sup>16</sup>=65.536 χρώματα

Συμπληρώστε αντίστοιχα τις παρακάτω τιμές:

- 24 bit δηλαδή  $2^{24}$ = \_\_\_\_\_\_\_\_\_ χρώματα
- $32$  bit δηλαδή  $2^{32}$ = \_\_\_\_\_\_\_\_\_ χρώματα

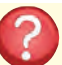

Μπορείτε να σκεφτείτε πώς θα χαρακτηριζόταν μια εικόνα με βάθος χρώματος 1 bit; Πόσα διαφορετικά χρώματα θα είχε;

Κάθε τόνος των τριών βασικών χρωμάτων (κόκκινο, μπλε, πράσινο) αντιστοιχεί στον υπολογιστή σε ένα δυαδικό αριθμό. Για την «αποθήκευση» του χρώματος ενός εικονοστοιχείου στον υπολογιστή συνδυάζονται οι τρεις δυαδικοί αριθμοί που αντιστοιχούν στους τόνους των βασικών χρωμάτων που παράγουν το χρώμα αυτό.

**Βάθος Χρώματος**: Το πλήθος των διαφορετικών χρωμάτων που έχουν χρησιμοποιηθεί, για να χρωματιστούν τα εικονοστοιχεία της οθόνης, ονομάζεται **βάθος χρώματος**. Όταν λέμε ότι μια εικόνα έχει βάθος χρώματος 24 bit, τότε εννοούμε ότι έχουν χρησιμοποιηθεί: 8 bit

για το κόκκινο χρώμα + 8 bit για το μπλε χρώμα + 8 bit για το πράσινο χρώμα. Δηλαδή υπάρχει η δυνατότητα να χρωματιστεί κάθε εικονοστοιχείο της εικόνας με ένα από 224 διαφορετικά χρώματα.

**Μέγεθος της εικόνας**: Πολλές φορές χρειάζεται να γνωρίζουμε πόσα Byte καταλαμβάνει μια εικόνα σε ένα αποθηκευτικό μέσο για να μπορούμε να τη διαχειριστούμε καλύτερα. Το μέγεθος μιας εικόνας υπολογίζεται από τον τύπο:

### *Μέγεθος εικόνας (σε Byte) = (Οριζόντιος αριθμός εικονοστοιχείων x Κάθετος αριθμός εικονοστοιχείων x Βάθος χρώματος): 8*

η διαίρεση με το 8 χρησιμεύει για να μετατρέψουμε τα bit σε Byte.

Επομένως, μια εικόνα με ανάλυση 1024x768 και βάθος χρώματος 8 bit χρειάζεται, για να αποθηκευτεί στη μνήμη χώρο: (1024x768x8):8 = 786.432 Byte, δηλαδή μπορεί να αποθηκευτεί σε μία δισκέτα.

Οι ψηφιακές εικόνες, με τις οποίες ασχοληθήκαμε σε αυτή την ενότητα και που έχουν το χαρακτηριστικό να χωρίζονται σε εικονοστοιχεία, ονομάζονται **ψηφιογραφικές**.

Υπάρχουν, όμως, και άλλου τύπου εικόνες. Αυτές οι εικόνες σχηματίζονται από τη σύνθεση γεωμετρικών σχημάτων (γραμμών, ορθογωνίων, ελλείψεων και τόξων) και ονομάζονται **διανυσματικές**. Οι διανυσματικές εικόνες έχουν δύο πολύ σημαντικά χαρακτηριστικά:

- αποθηκεύονται σε πολύ μικρό μέγεθος μνήμης σε σχέση με τις ψηφιογραφικές,
- όσο και να τις μεγεθύνουμε, αυτές αναπαράγουν τέλεια το περιεχόμενό τους.

### **Επεξεργασία Εικόνας**

Η αποθήκευση μιας εικόνας σε ψηφιακή μορφή μας δίνει τη δυνατότητα να μπορούμε να την τροποποιήσουμε ή αλλιώς να την επεξεργαστούμε. Με τη βοήθεια κατάλληλου λογισμικού μπορούμε να αποθηκεύσουμε ξεχωριστά ένα μέρος της εικόνας, να ενώσουμε δύο διαφορετικές εικόνες ή να αλλάξουμε τη μορφή της. Η τροποποίηση μιας εικόνας ονομάζεται: «επεξεργασία εικόνας». Στην Εικόνα 3.3 μπορείτε να παρατηρήσετε πώς έχει αλλάξει η αρχική εικόνα (αριστερά) με τη βοήθεια λογισμικού Επεξεργασίας Εικόνας.

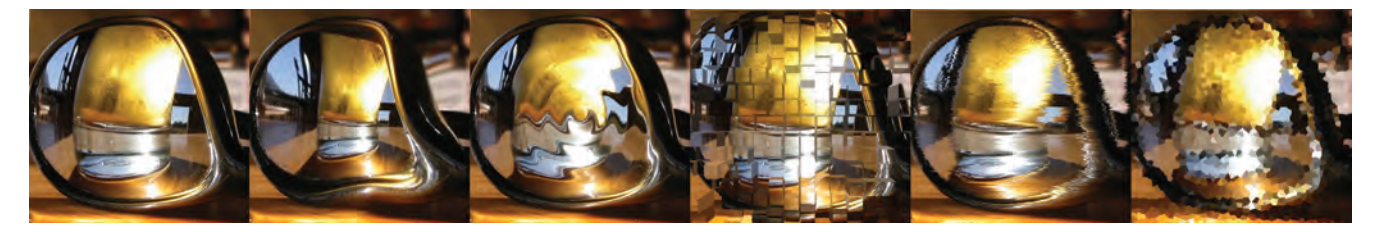

**Εικόνα 3.3.** Παραλλαγές μιας εικόνας, που την έχουμε επεξεργαστεί στον υπολογιστή

### **Δραστηριότητα**

Η εφαρμογή «**RGB Color Mix**» (που βρίσκεται στο συνοδευτικό CD στο βιβλίο του Εκπαιδευτικού) μας βοηθάει να βλέπουμε ποιο χρώμα δημιουργείται από το αποτέλεσμα της ανάμειξης των τριών χρωμάτων, κόκκινου, πράσινου και μπλε στην οθόνη. Με τη βοήθεια της εφαρμογής βρείτε ποια χρώματα προκύπτουν από τους παρακάτω συνδυασμούς:

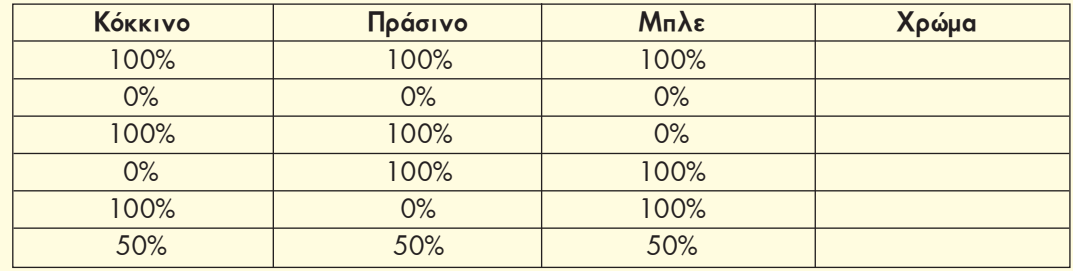

### **Βίντεο – Κινούμενο σχέδιο**

Ένα βίντεο αποτελείται από μια διαδοχική σειρά φωτογραφιών, οι οποίες απέχουν χρονικά μεταξύ τους μερικά εκατοστά του δευτερολέπτου. Η γρήγορη εναλλαγή τους μας δημιουργεί την ψευδαίσθηση ότι υπάρχει συνεχόμενη κίνηση.

Τις ίδιες αρχές χρησιμοποιεί και ένα κινούμενο σχέδιο. Στην Εικόνα 3.4 υπάρχουν έξι σκίτσα, τα οποία εικονίζουν στιγμές από την προσπάθεια ενός παιδιού να κλωτσήσει μία μπάλα. Η γρήγορη εναλλαγή των σκίτσων αυτών στην οθόνη του υπολογιστή μάς δημιουργεί την αίσθηση της κίνησης.

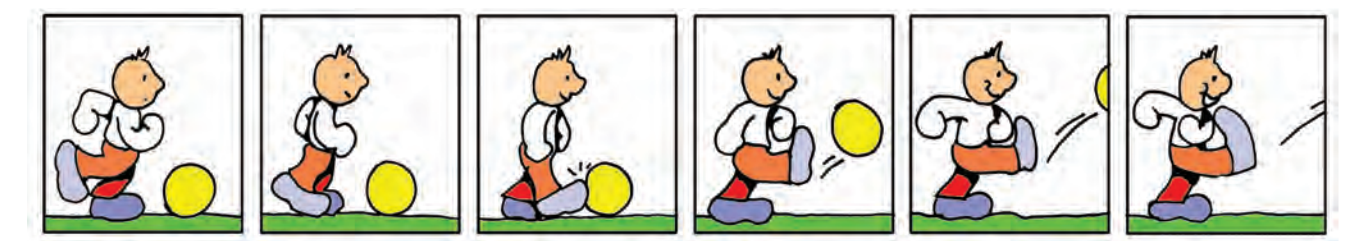

**Εικόνα 3.4.** Παράδειγμα εικόνων που δημιουργούν ένα κινούμενο σχέδιο

Στην πραγματικότητα, όταν επεξεργαζόμαστε ένα βίντεο, επεξεργαζόμαστε ξεχωριστά όλες τις «φωτογραφίες» (τα καρέ) που το αποτελούν και ξεχωριστά το συνοδευτικό ήχο. Ωστόσο, για τη διαδικασία αυτή απαιτείται ειδικό λογισμικό Επεξεργασίας Βίντεο (Εικόνα 3.5).

Η εισαγωγή βίντεο στον υπολογιστή μπορεί να γίνει, είτε συνδέοντας απ' ευθείας στον υπολογιστή μία ψηφιακή βιντεοκάμερα είτε με τη βοήθεια μίας εσωτερικής κάρτας ψηφιοποίησης βίντεο, ώστε να μπορούμε να συνδέσουμε και παλαιότερες αναλογικές συσκευές αναπαραγωγής βίντεο.

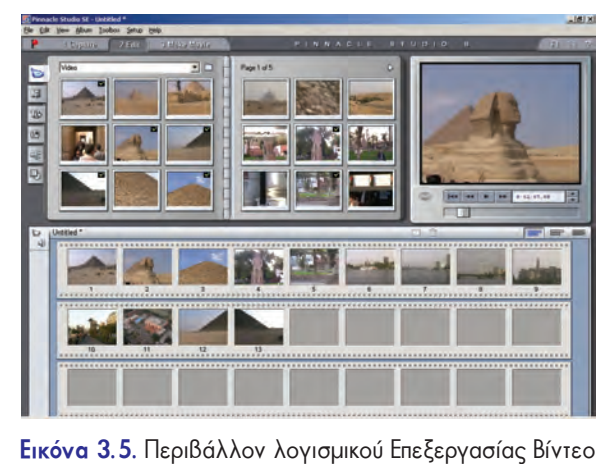

### **3.3 Ήχος**

Στην Α' Γυμνασίου είδαμε ότι μπορούμε μέσω του μικροφώνου να εισαγάγουμε τη φωνή μας στον υπολογιστή, να την απο-

θηκεύσουμε και να την αναπαράγουμε όποτε θέλουμε, από τα ηχεία που είναι συνδεδεμένα στην κάρτα ήχου. Πώς όμως μετατρέπεται ο ήχος σε 0 και 1, ώστε να μπορεί να τον μεταδώσει ο υπολογιστής;

Η διαδικασία της μετατροπής του ήχου σε ψηφιακή μορφή γίνεται από την κάρτα ήχου. Τα ηχητικά σήματα που εισάγονται στον υπολογιστή από εξωτερικές πηγές (μικρόφωνο, πικάπ, μουσικά όργανα κλπ.) είναι τις περισσότερες φορές αναλογικά (Εικόνα 3.6α). Η μετατροπή ενός αναλογικού ηχητικού σήματος σε ψηφιακή μορφή, ώστε να μπορεί να αποθηκευτεί και να αναπαραχθεί από τον υπολογιστή, προϋποθέτει τη μέτρηση της τιμής έντασης του σήματος σε τακτά χρονικά διαστήματα (Εικόνα 3.6β).

Η διαδικασία μοιάζει με την αποτύπωση στο χαρτί της κίνησης μιας πόρτας που ανοίγει, παίρνοντας φωτογραφίες της από διαδοχικές χρονικές στιγμές. Όσο πιο πολλές φωτογραφίες πάρουμε, όσο δηλαδή λιγότερο απέχουν χρονικά η μία φωτογραφία από την άλλη, τόσο καλύτερα αποτυπώνουμε την κίνηση της πόρτας. Με τον ίδιο τρόπο λειτουργεί και η ψηφιακή καταγραφή του ήχου. Όσο περισσότερες τιμές επιλέγουμε από το σήμα του ήχου στη μονάδα του χρόνου, τόσο καλύτερη είναι η ηχογράφηση που κάνουμε. Η διαδικασία αυτή ονομάζεται **δειγματοληψία**. Στη συνέχεια κάθε τιμή που επιλέγεται από το σήμα του ήχου αντιστοιχίζεται σε ένα δυαδικό αριθμό και αποθηκεύεται στη μνήμη του υπολογιστή.

Για την αναπαραγωγή του ήχου από τα ηχεία του υπολογιστή γίνεται η αντίστροφη διαδικασία. Δηλαδή, μετατρέπεται ο ψηφιακά αποθηκευμένος ήχος (ένα σύνολο από 0 και 1) σε αναλογικό σήμα με τη βοήθεια, πάλι, της κάρτας ήχου. Η αναπαραγωγή ενός ψηφιοποιημένου ήχου προσεγγίζει σε μεγάλο βαθμό, αλλά δεν ταυτίζεται απόλυτα με τον αρχικό ήχο (Εικόνα 3.6γ).

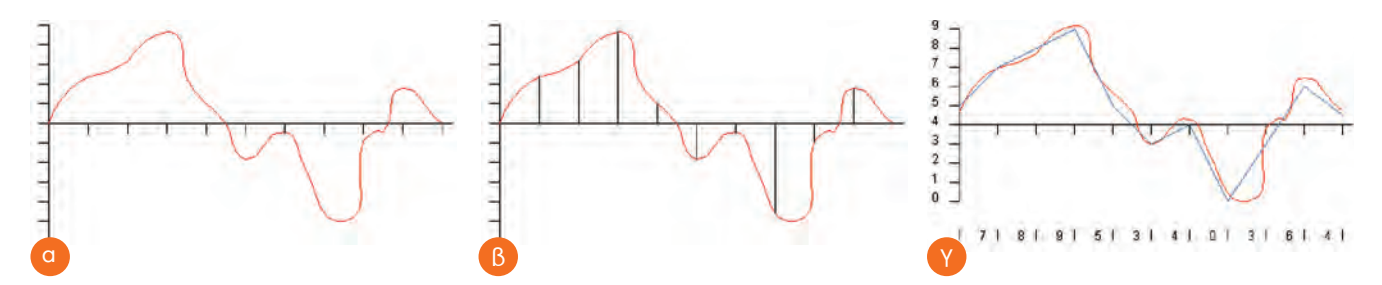

**Εικόνα 3.6.** (α) Η γραφική παράσταση της κυματομορφής ενός ήχου. (β) Η επιλογή συγκεκριμένων τιμών σε τακτά χρονικά διαστήματα για την καταγραφή ενός ήχου σε ψηφιακή μορφή. (γ) Σύγκριση της αναλογικής και ψηφιακής αναπαράστασης της κυματομορφής

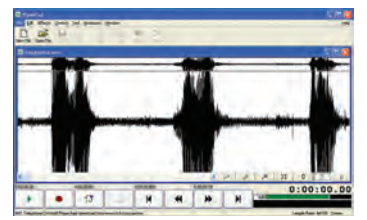

**Εικόνα 3.7.** Το πρόγραμμα Επεξεργασίας Ήχου ("Wave Pad")

**Αποθήκευση του ήχου**: Η ψηφιακή αναπαράσταση του ήχου καταλαμβάνει συνήθως μεγάλο χώρο, αν θέλουμε να την αποθηκεύσουμε σε κάποιο αποθηκευτικό μέσο. Το μέγεθος του απαιτούμενου χώρου αυξάνεται, αν κατά την ψηφιοποίηση επιλέξουμε από το αναλογικό σήμα του ήχου περισσότερες τιμές στη μονάδα του χρόνου.

Τα τελευταία χρόνια έχει δημιουργηθεί μια νέα μορφή αποθήκευσης του ήχου, που μας δίνει τη δυνατότητα να χρειαζόμαστε μόνο το 1/10 περίπου του αρχικού αποθηκευτικού χώρου. Η μορφή αυτή ονομάζεται **mp3** και υποβαθμίζει σε μικρό βαθμό την ποιότητα του αρχικού ψηφιακού ήχου. Με τη μορφή αυτή, όμως, μπορούμε να αποθηκεύσουμε ακόμα και 10 ώρες μουσικής σε ένα κοινό CD.

**Επεξεργασία Ήχου**: Με τη βοήθεια ειδικού λογισμικού μπορούμε να επεξεργαστούμε τους ήχους που έχουμε αποθηκεύσει στον υπολογιστή. Για παράδειγμα μπορούμε να προσθέσουμε ηχητικά εφέ, να αφαιρέσουμε ολόκληρα μουσικά μέτρα ή να κάνουμε μίξη του ήχου με άλλους ήχους. Στην Εικόνα 3.7 απεικονίζεται το περιβάλλον ενός προγράμματος Επεξεργασίας Ήχου. Οι τρεις κορυφές του διαγράμματος είναι ο ήχος τριών λέξεων, που έχουν εισαχθεί στον υπολογιστή από το μικρόφωνο. Με τη βοήθεια του προγράμματος μπορούμε να αλλάξουμε τη σειρά των λέξεων ή να διαγράψουμε κάποια από αυτές.

### **3.4 Χρήσεις Πολυμέσων**

Τα πολυμέσα έχουν διεισδύσει σε πολλούς τομείς της ανθρώπινης δραστηριότητας, έχοντας εφαρμογή στην εκπαίδευση (εκπαιδευτικό λογισμικό), στην ψυχαγωγία (ηλεκτρονικά παιχνίδια), στον τουρισμό (ψηφιακά περίπτερα πληροφόρησης), στην πληροφόρηση πολιτών, ακόμα και στη διαφήμιση ή τις πωλήσεις προϊόντων (εικονικά καταστήματα). Ας δούμε όμως μερικά παραδείγματα εφαρμογών στις καθημερινές μας δραστηριότητες:

**Εκπαίδευση**: Στην αρχή του κεφαλαίου περιγράφηκε μία εφαρμογή πολυμέσων για το μάθημα της Ιστορίας, η περιήγηση μας στην Αρχαία Αθήνα. Το λογισμικό αυτό επιτρέπει την αλληλοεπίδρασή μας με τον υπολογιστή, ώστε να ανακαλύψουμε από μόνοι μας διάφορες χρήσιμες πληροφορίες για τη ζωή των αρχαίων Ελλήνων. Παρόμοιες προσπάθειες έχουν γίνει και για άλλα μαθήματα. Για παράδειγμα, διάφορες εφαρμογές πολυμέσων μας προσφέρουν μέσα από τρισδιάστατο Γραφικό Περιβάλλον Επικοινωνίας «εικονικά» εργαστήρια για το μάθημα της Χημείας ή της Φυσικής. Τα «εικονικά» εργαστήρια προσομοιώνουν με ακρίβεια την πραγματικότητα, ώστε να έχουμε την ευκαιρία να πραγματοποιούμε ακίνδυνα ορισμένα πειράματά μας.

**Ψυχαγωγία**: Τα σύγχρονα ηλεκτρονικά παιχνίδια γίνονται ολοένα και πιο ελκυστικά, καθώς οι κατασκευαστές ενσωματώνουν τρισδιάστατα γραφικά, ηχητικά εφέ, ενώ παράλληλα βελτιώνουν την αλληλεπίδραση του χρήστη με το παιχνίδι. Βέβαια, παρόλο που τα ηλεκτρονικά παιχνίδια προσομοιώνουν με όλο και μεγαλύτερη ακρίβεια την πραγματικότητα, δημιουργώντας εντυπωσιακούς «εικονικούς» κόσμους, δεν μπορούν να αντικαταστήσουν έναν αληθινό αγώνα ποδοσφαίρου ή έναν αγώνα βόλεϊ με τους φίλους μας.

**Τουρισμός-Πληροφόρηση Πολιτών**: Στην είσοδο διάφορων δημόσιων κτηρίων, μουσείων, αεροδρομίων, σιδηροδρομικών σταθμών, δημαρχείων, πανεπιστημίων, ίσως να έχετε παρατηρήσει ότι υπάρχουν εγκατεστημένα κάποια μηχανήματα που μοιάζουν με υπολογιστές. Τα μηχανήματα αυτά, που ονομάζονται περίπτερα πληροφόρησης (ΙnfoKiosk), έχουν ως σκοπό την ενημέρωση και πληροφόρηση των πολιτών. Ο πολίτης, μέσα από μία εφαρμογή πολυμέσων, μπορεί να βρει πληροφορίες σχετικά με την πόλη που επισκέπτεται, τα εκθέματα ενός μουσείου ή τα δρομολόγια των τρένων της περιοχής.

**Διαφήμιση-Πωλήσεις Προϊόντων**: Η εξέλιξη των εφαρμογών πολυμέσων μας δίνει τη δυνατότητα να κάνουμε αγορές μέσα από τον Παγκόσμιο Ιστό, καθώς και να ενημερωνόμαστε για διάφορα νέα προϊόντα. Για παράδειγμα, μπορούμε να επισκεφτούμε μέσω Διαδικτύου ένα ηλεκτρονικό κατάστημα με είδη καλλιτεχνικών και να δούμε τα διάφορα χρώματα ζωγραφικής που διαθέτει. Αν θέλουμε να παραγγείλουμε μια απόχρωση ενός χρώματος που δεν υπάρχει ως έτοιμο χρώμα, μπορούμε να χρησιμοποιήσουμε έναν «εικονικό» καμβά και να δοκιμάσουμε με ποιους συνδυασμούς χρωμάτων μπορούμε να πετύχουμε την απόχρωση που επιθυμούμε.

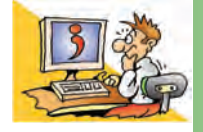

### ΕΡΩΤΗΣΕΙΣ

- 1. Τι είναι τα πολυμέσα;
- 2. Με ποιο τρόπο μετατρέπεται μια τυπωμένη εικόνα σε ψηφιακή μορφή;
- 3. Με ποιο τρόπο μετατρέπεται ο ήχος σε ψηφιακή μορφή;
- 4. Ποια χαρακτηριστικά της εικόνας πρέπει να προσέχουμε, όταν θέλουμε να εκτυπώσουμε μια εικόνα;
- 5. Ποιες είναι οι χρήσεις των πολυμέσων;

### ΚΕΦΑΛΑΙΟ **4**

### **Δίκτυα Υπολογιστών**

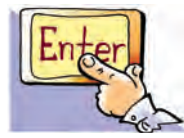

*Λέξεις Κλειδιά*

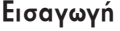

Αν είστε παρατηρητικοί, θα έχετε διαπιστώσει ότι οι υπολογιστές του σχολικού σας εργαστηρίου συνδέονται μεταξύ τους με καλώδια, έτσι ώστε να μπορείτε να ανταλλάσσετε δεδομένα. Μια τέτοια σύνδεση μας δίνει διάφορα πλεονεκτήματα, όπως, για παράδειγμα, ότι χρειαζόμαστε έναν μόνο εκτυπωτή.

- 0 Σε τι μας εξυπηρετεί η δυνατότητα εκτύπωσης στον ίδιο εκτυπωτή από οποιονδήποτε υπολογιστή;
- 0 Σε τι άλλο θα μπορούσε να μας εξυπηρετήσει η σύνδεση μεταξύ των υπολογιστών του εργαστηρίου μας;
- 0 Μπορούν οι υπολογιστές του εργαστηρίου μας να επικοινωνούν και με άλλους υπολογιστές που βρίσκονται σε άλλη τάξη ή ακόμα και σε άλλο σχολείο;
- 0 Πώς μπορούμε να συνδέσουμε τον υπολογιστή μας στο Διαδίκτυο;

Στο Κεφάλαιο που ακολουθεί θα έχουμε την ευκαιρία να απαντήσουμε στα παραπάνω ερωτήματα εξηγώντας τις βασικές έννοιες των δικτύων υπολογιστών.

### **4.1 Δίκτυο Υπολογιστών**

Στην καθημερινή ζωή συναντάμε αρκετά συχνά τον όρο «δίκτυο». Χρησιμοποιούμε το οδικό δίκτυο, το δίκτυο της ύδρευσης, της ηλεκτροδότησης, της κινητής τηλεφωνίας. Τι είναι όμως ένα δίκτυο; Για να κατανοήσουμε τον όρο, ας περιγράψουμε ένα γνωστό μας δίκτυο: το εθνικό οδικό δίκτυο (Εικόνα 4.1). Με το δίκτυο αυτό ένα σύνολο πόλεων συνδέονται μεταξύ τους μέσω των εθνικών οδών, έτσι ώστε να μετακινείται καθημερινά μεγάλος αριθμός ανθρώπων και εμπορευμάτων. Γενικότερα με τον όρο δίκτυο εννοούμε ένα σύνολο αντικειμένων (π.χ. τηλεφώνων, υπολογιστών) ή ανθρώπων που συνδέονται με ένα σύνθετο τρόπο μεταξύ τους, για να

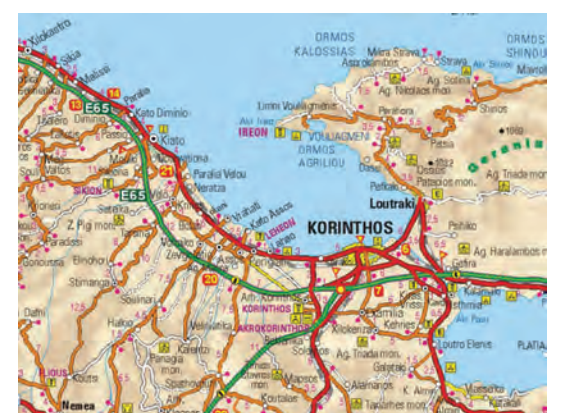

**Εικόνα 4.1.** Τμήμα του εθνικού οδικού δικτύου.

εξυπηρετήσουν κάποιο σκοπό.

Ο άνθρωπος χρειάζεται καθημερινά να επικοινωνεί και να συνεργάζεται με άλλους προκειμένου να διεκπεραιώσει κάποια εργασία. Από τους αρχαίους κιόλας χρόνους, γεννιέται η ανάγκη για επικοινωνία και ανταλλαγή χρήσιμων πληροφοριών. Σύμφωνα με αρχαιολογικά ευρήματα και ιστορικές περιγραφές, κατά την αρχαιότητα κατασκευάζονταν μηχανές που διευκόλυναν τη μετάδοση πληροφοριών (Φρυκτωρίες, Πυρσίες, Υδραυλικός Τηλέγραφος του Αινεία κ.ά.).

Αν ανατρέξουμε στο Κεφάλαιο 4 της Α' Γυμνασίου, θα θυμηθούμε ότι οι υπολογιστές χρησιμοποιήθηκαν αρχικά ως αυτόνομες μηχανές που εκτελούσαν πολύπλοκους υπολογισμούς. Οι υπολογιστές της εποχής εκείνης ήταν ιδιαίτερα μεγάλοι σε μέγεθος και απαιτούσαν από τους χρήστες να φέρνουν τα στοιχεία τους και να τα εισαγάγουν με δύσκολο πολλές φορές τρόπο. Όσο εξελισσόταν η τεχνολογία

των υπολογιστών, η ανάγκη για ανταλλαγή των δεδομένων τους γινόταν όλο και πιο επιτακτική. Στη δεκαετία του '60 έγινε η πρώτη σύνδεση υπολογιστών μεταξύ τους, ώστε να μπορούν να επικοινωνούν. Το πρώτο **δίκτυο υπολογιστών** (**computer network**) έγινε πραγματικότητα. Από τότε με τον όρο «δίκτυο υπολογιστών» εννοού-

*Δίκτυο Υπολογιστών (Computer Network), Πρωτόκολλο Επικοινωνίας, Τοπικό Δίκτυο (LAN), Δίκτυο Ευρείας Περιοχής* 

*Διαδίκτυο (Internet), Εξυπηρέτης (Server), Πελάτης (Client), Πάροχος Υπηρεσιών Διαδικτύου (Internet Service* 

*(WAN),*

*Provider)*

με ένα σύνολο από δύο ή περισσότερους υπολογιστές που είναι συνδεδεμένοι μεταξύ τους, ώστε να μπορούν να ανταλλάσσουν δεδομένα και να μοιράζονται διάφορες συσκευές (εκτυπωτές, σαρωτές, σκληρούς δίσκους). Στην Α' Γυμνασίου είχαμε την ευκαιρία να χρησιμοποιήσουμε δίκτυα υπολογιστών: το δίκτυο του σχολικού εργαστηρίου (Εικόνα 4.2) και το Παγκόσμιο Δίκτυο υπολογιστών-το Διαδίκτυο.

Τα τελευταία χρόνια με τη βοήθεια των δικτύων υπολογιστών έχουμε τη δυνατότητα μέσα σε λίγα λεπτά να ανταλλάσσουμε πλήθος διαφορετικών δεδομένων (κειμένου, ήχου, εικόνας, βίντεο) ακόμα και σε πολύ μεγάλη απόσταση. Ταυτόχρονα μπορούμε να συνεργαζόμαστε με άλλους ανθρώπους. Μέσω ενός δικτύου μπορούμε, για παράδειγμα, να

φτιάξουμε μία κοινή εργασία για την προστασία των ακτών με μαθητές από διάφορες πόλεις της Μεσογείου ανταλλάσσοντας στοιχεία και γράφοντας ταυτόχρονα σχετικά κείμενα από διαφορετικούς υπολογιστές.

### **4.2 Σύνδεση υπολογιστών**

Όταν θέλουμε να συνδέσουμε ένα σύνολο υπολογιστών σε κοντινή απόσταση μεταξύ τους, πρέπει πρώτα να εξασφαλίσουμε τον τρόπο σύνδεσής τους με τη βοήθεια του κατάλληλου υλικού (hardware). Ανάλογα με το μέσο σύνδεσης που επιλέγουμε χαρακτηρίζουμε τη σύνδεση **ενσύρματη** (σύνδεση με καλώ-

δια) ή **ασύρματη** (σύνδεση χωρίς καλώδια).

### **Ενσύρματη Σύνδεση**

Η πιο συχνή σύνδεση υπολογιστών γίνεται με τη βοήθεια καλωδίων (Εικόνα 4.3) χρησιμοποιώντας την κάρτα δικτύου κάθε υπολογιστή.

### **Ασύρματη Σύνδεση**

Τα τελευταία χρόνια έχουμε τη δυνατότητα να συνδέσουμε υπολογιστές χωρίς καλώδια (Εικόνα 4.4) με τη βοήθεια ασύρματων καρτών δικτύου.

Στην περίπτωση που έχουμε να συνδέσουμε μόνο δύο υπολογιστές μεταξύ τους, μπορούμε εναλλακτικά να χρησιμοποιήσουμε και τις θύρες σύνδεσης των υπολογιστών. Για ενσύρματη σύνδεση μπορούμε να επιλέξουμε μεταξύ των θυρών: παράλληλη, usb, firewire. Αντίστοιχα, για ασύρματη σύνδεση μπορούμε να επιλέξουμε τις θύρες υπερύθρων ή blue-tooth.

Για να συνδέσουμε παραπάνω από δυο υπολογιστές, όπως στην περίπτωση του σχολικού εργαστηρίου, είναι απαραίτητη μια επιπλέον συσκευή (hub), που επιτρέπει τη

διασύνδεση όλων των υπολογιστών μεταξύ τους (Εικόνα 4.5).

Μετά τη φυσική σύνδεση των υπολογιστών χρειάζεται να εξασφαλίσουμε το απαραίτητο λογισμικό, ώστε οι υπολογιστές να ανταλλάσσουν ομαλά τα δεδομένα μεταξύ τους. Τα περισσότερα σύγχρονα Λειτουργικά Συστήματα έχουν το κατάλληλο λογισμικό, για να υποστηρίζουν δίκτυα υπολογιστών, αλλά το καθένα από αυτά διαχειρίζεται τα δίκτυα με διαφορετικό τρόπο. Η εκλογή του κατάλληλου Λειτουργικού Συστήματος εξαρτάται από το είδος και το μέγεθος του δικτύου που θέλουμε να υλοποιήσουμε.

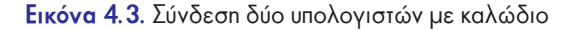

Μέσο Μετάδοσης

101011101

Είσοδος Δεδομένων

Δεδομένα για Μετάδοση

**Tounoc** 

Σήμα μετάδ

Σταθμός Α

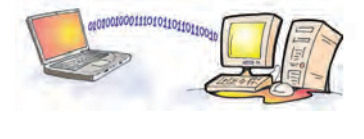

Έξοδος Δεδομένων

Σταθμός Β

Δεδομένα για Λήψι

Σήμα Λήψης

**A** EKTRO

**Εικόνα 4.4.** Σύνδεση δύο υπολογιστών χωρίς καλώδιο

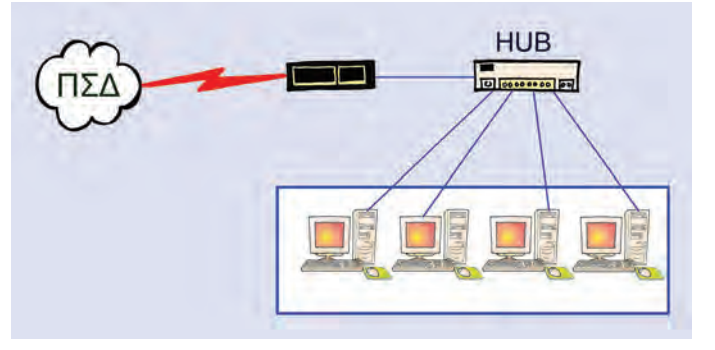

**Εικόνα 4.5.** Το σχολικό εργαστήριο

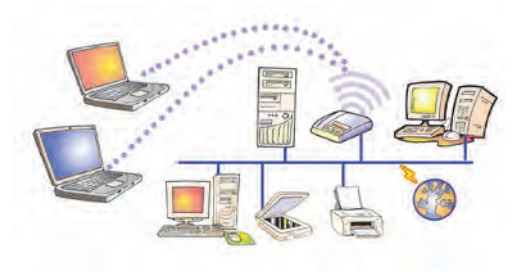

**Εικόνα 4.2.** Το δίκτυο του σχολικού εργαστηρίου

### **Πρωτόκολλα Επικοινωνίας**

Στην καθημερινή μας επικοινωνία χρησιμοποιούμε κάποιους κανόνες και διαδικασίες, για να επικοινωνούμε με τους γύρω μας (π.χ. όταν θέλουμε να δώσουμε την απάντηση σε μια ερώτηση του καθηγητή μας, σηκώνουμε το χέρι). Παρόμοια και οι υπολογιστές σε ένα δίκτυο πρέπει να ακολουθούν κάποιους κανόνες και διαδικασίες, ώστε να επικοινωνούν ομαλά μεταξύ τους. Οι κανόνες και οι διαδικασίες που εφαρμόζονται για την επικοινωνία των υπολογιστών ονομάζονται **πρωτόκολλα επικοινωνίας**. Υπάρχουν διαφορετικά πρωτόκολλα επικοινωνίας ανάλογα με το είδος του δικτύου και τη σύνδεση των υπολογιστών μεταξύ τους.

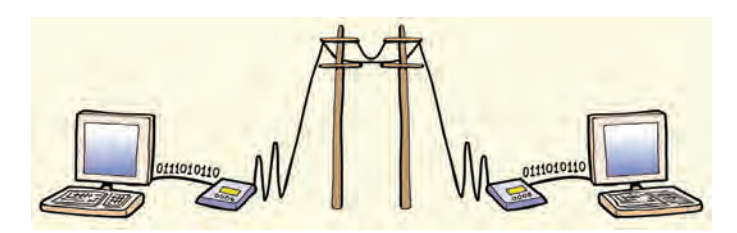

**Εικόνα 4.6.** Σύνδεση δύο υπολογιστών μέσω σταθερής τηλεφωνίας

Μέχρι στιγμής ασχοληθήκαμε με τους τρόπους σύνδεσης υπολογιστών που βρίσκονται σε κοντινή απόσταση. Με ποιον τρόπο, όμως, μπορούμε να συνδέσουμε δυο υπολογιστές που βρίσκονται μακριά ο ένας από τον άλλο (π.χ. σε άλλη συνοικία, σε άλλη πόλη ή ακόμα και σε άλλη χώρα); Μια συνηθισμένη λύση δίνεται αξιοποιώντας τις τηλεπικοινωνιακές γραμμές (της σταθερής και κινητής τηλεφωνίας) με τη χρήση κατάλληλων συσκευών (π.χ. μόντεμ) (Εικόνα 4.6).

Το **μόντεμ** (**modem**) είναι μια συσκευή (εσωτερική ή εξωτερική), η οποία μετατρέπει τα ψηφιακά δεδομένα του υπολογιστή (0 ή 1) σε κατάλληλη μορφή σημάτων, ώστε να μπορούν να μεταδοθούν μέσα από τις τηλεφωνικές γραμμές και αντίστροφα. Με την εξέλιξη, όμως, των τηλεφωνικών γραμμών (π.χ. ISDN, ΑDSL) το μόντεμ αντικαθίσταται από άλλες συσκευές.

### **4.3 Πλεονεκτήματα δικτύων**

Τα δίκτυα των υπολογιστών έχουν μεγάλη εφαρμογή στις καθημερινές μας δρα-

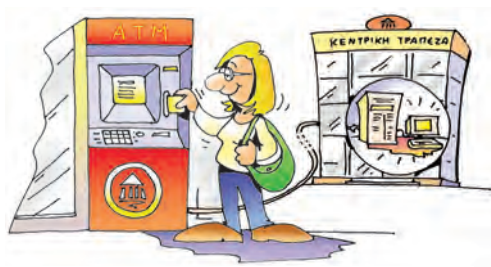

**Εικόνα 4.7.** Πίσω από ένα ΑΤΜ κρύβεται ένας Η/Υ που συνδέεται με το δίκτυο των Η/Υ της Τράπεζας

στηριότητες (π.χ. τραπεζικές συναλλαγές, έκδοση αεροπορικών ή ακτοπλοϊκών εισιτηρίων, κρατήσεις ξενοδοχείων ή θεάτρων, αυτοματοποίηση διαφόρων δημόσιων υπηρεσιών) καθώς μας διευκολύνουν, ώστε μέσα σε πολύ λίγο χρόνο να διεκπεραιώνουμε τις εργασίες μας. Αν θέλουμε, για παράδειγμα, να πάρουμε χρήματα από μία Τράπεζα, χρησιμοποιούμε μια Αυτόματη Ταμειολογιστική Μηχανή (ΑΤΜ) που είναι συνδεδεμένη με το δίκτυο υπολογιστών της τράπεζας (Εικόνα 4.7).

Η γρήγορη διεκπεραίωση των εργασιών μας δεν είναι όμως το μοναδικό πλεονέκτημα των δικτύων. Υπάρχουν αρκετά ακόμα, που κάνουν τη χρήση τους ιδιαίτερα σημαντική, όπως:

### **1. Επικοινωνία μεταξύ διαφορετικών υπολογιστών και ανταλλαγή δεδομένων**

Στο σχολικό εργαστήριο έχουμε τη δυνατότητα να ανταλλάσσουμε μηνύματα, δεδομένα ή εργασίες με τους συμμαθητές μας από υπολογιστή σε υπολογιστή μέσω του δικτύου χωρίς να χρησιμοποιούμε δισκέτες ή CD. Αυτό το πλεονέκτημα ίσως να μη μας φαίνεται με μία πρώτη σκέψη τόσο σημαντικό. Αν όμως φανταστούμε ότι πολλοί εργαζόμενοι είναι αναγκασμένοι πολύ συχνά να ανταλλάσσουν τις εργασίες τους μετακινούμενοι ανάμεσα σε διαφορετικούς ορόφους, σε διαφορετικά κτήρια ή ακόμα και σε άλλες πόλεις, τότε το πλεονέκτημα της επικοινωνίας μέσω

δικτύου αποκτά μεγάλη αξία. Ήδη το Ηλεκτρονικό Ταχυδρομείο έχει σε μεγάλο βαθμό αντικαταστήσει το παραδοσιακό ταχυδρομείο για την ανταλλαγή επιστολών.

Τα δίκτυα διευκολύνουν όλες τις φάσεις της επεξεργασίας των δεδομένων για την παροχή χρήσιμων πληροφοριών:

- **Συλλογή**: Εισαγωγή μεγάλου αριθμού στοιχείων από διαφορετικούς υπολογιστές ή και από διαφορετικά γεωγραφικά σημεία. Για παράδειγμα, εισαγωγή των παραγγελιών ενός εστιατορίου από φορητές συσκευές (palmtops), που συνδέονται ασύρματα με έναν κεντρικό υπολογιστή στην κουζίνα του εστιατορίου.
- **Επεξεργασία**: Μοίρασμα του όγκου των εργασιών μας σε διαφορετικούς υπολογιστές, ώστε να έχουμε γρηγορότερα αποτελέσματα.
- **Αποθήκευση**: Αποθήκευση μεγάλου όγκου δεδομένων και σε πολλά αντίγραφα σε διαφορετικούς σκληρούς δίσκους.
- **Διανομή**: Πρόσβαση σε χρήσιμες πληροφορίες από διαφορετικά μέρη. Για παράδειγμα, πρόσβαση από το σπίτι μας στον κεντρικό υπολογιστή του σχολείου, για να διαβάσουμε χρήσιμες ανακοινώσεις ή να δούμε τη βαθμολογία μας.

### **2. Διαμοιρασμός εξοπλισμού, προγραμμάτων και δεδομένων του δικτύου**

Συνήθως στο δίκτυο του σχολικού εργαστηρίου έχουμε αρκετούς υπολογιστές, που χρησιμοποιούν από κοινού έναν εκτυπωτή. Με αυτό τον τρόπο μπορούμε να κάνουμε εκτυπώσεις από όλους τους υπολογιστές χωρίς να είμαστε αναγκασμένοι να αγοράσουμε περισσότερους εκτυπωτές. Εκτός από τον εκτυπωτή, όμως, μπορούμε να έχουμε και άλλες συσκευές σε κοινή χρήση, όπως σκληρούς δίσκους, σαρωτές, οδηγούς οπτικών δίσκων (CD drives), βιντεοκάμερες. Γενικότερα, σκοπός ενός δικτύου είναι τα προγράμματα, τα δεδομένα και ο εξοπλισμός του να είναι διαθέσιμα σε οποιονδήποτε είναι συνδεδεμένος στο δίκτυο.

### **3. Εξοικονόμηση Χρημάτων**

Με το μοίρασμα του κόστους ενός ακριβού εξοπλισμού, σε όσους είναι συνδεδεμένοι στο δίκτυο, εξοικονομούμε αρκετά χρήματα. Φανταστείτε πόσο πιο μεγάλο θα ήταν το κόστος του σχολικού εργαστηρίου, αν για κάθε υπολογιστή αγοράζαμε και από έναν εκτυπωτή ή μία κάμερα; Επιπλέον εξοικονομούμε χρήματα, καθώς δεν είμαστε αναγκασμένοι να αγοράζουμε έναν πάρα πολύ ισχυρό και ακριβό υπολογιστή κάθε φορά που έχουμε μια εργασία η οποία απαιτεί ταχύτατους και πολύπλοκους υπολογισμούς. Με πιο φτηνούς και μικρότερης ισχύος υπολογιστές μπορούμε να μοιράζουμε τις εργασίες μας μέσω δικτύου, εξασφαλίζοντας ταυτόχρονα πρόσβαση και σε κάποιον απομακρυσμένο υπολογιστή με μεγάλη ισχύ.

### **4. Παροχή υψηλής αξιοπιστίας**

Ένα δίκτυο υπολογιστών μας προσφέρει εναλλακτικές λύσεις, ώστε να μπορούμε να εκτελέσουμε μια εργασία, ακόμα κι αν ένα μέρος του εξοπλισμού υποστεί κάποια βλάβη. Για παράδειγμα, στην περίπτωση που υποστεί βλάβη ένας υπολογιστής, ο χρήστης του δικτύου μπορεί να χρησιμοποιήσει κάποιον άλλον υπολογιστή, για να συνεχίσει την εργασία του. Πολλές φορές για μεγαλύτερη ασφάλεια αντιγράφουμε τις εργασίες μας σε δύο ή τρεις διαφορετικούς υπολογιστές, έτσι ώστε να έχουμε πάντα διαθέσιμο κάποιο αντίγραφο.

### **5. Ευκολία Επέκτασης**

Οποιαδήποτε στιγμή μπορούμε να προσθέσουμε σε ένα δίκτυο και άλλους υπολογιστές ή περιφερειακές συσκευές για κοινή χρήση, ανάλογα με τις ανάγκες που έχουμε.

### **Μειονεκτήματα των δικτύων των υπολογιστών:**

- **Ασφάλεια**: Οι υπολογιστές ενός δικτύου είναι ευάλωτοι σε προσπάθειες πρόσβασης από μη εξουσιοδοτημένα άτομα στα αρχεία τους. Ο σκοπός αυτών των «επιθέσεων» είναι τα άτομα αυτά να υποκλέψουν χρήσιμες πληροφορίες ή και να προκαλέσουν ζημιές. Για το σκοπό αυτό πρέπει οι υπολογιστές του δικτύου να είναι προστατευμένοι από «εισβολή» ανεπιθύμητων προσώπων με τη χρήση κατάλληλων κωδικών πρόσβασης.
- **Ιοί**: Αν ένας υπολογιστής του δικτύου «μολυνθεί» από ιό, τότε ο ιός θα μεταδοθεί και στους άλλους υπολογιστές του δικτύου, επειδή είναι συνδεδεμένοι μεταξύ τους. Γι' αυτό πρέπει σε κάθε υπολογιστή του δικτύου να έχει εγκατασταθεί ένα αντιϊικό πρόγραμμα και να γίνεται συχνά η ανανέωσή του από το Διαδίκτυο. Επίσης πρέπει να λαμβάνονται τακτικά αντίγραφα ασφαλείας από όλους τους υπολογιστές του δικτύου.

### **4.4 Είδη δικτύων**

Τα δίκτυα μπορούμε να τα κατατάξουμε σε διάφορες κατηγορίες ανάλογα με το μέσο που συνδέονται (ενσύρματα, ασύρματα), το φορέα που μεταφέρει τα δεδομένα (δημόσια, ιδιωτικά) ή τη γεωγραφική έκταση που καλύπτει (τοπικό δίκτυο, δίκτυο ευρείας περιοχής). Στη συνέχεια θα εξετάσουμε τα είδη δικτύων ανάλογα με τη γεωγραφική έκταση που καλύπτουν.

- **Τοπικό δίκτυο** (LAN-Local Area Network): Καλύπτει μικρές περιοχές π.χ. το Εργαστήριο Πληροφορικής, μια αίθουσα, ένα κτήριο, ένα συγκρότημα γειτονικών κτηρίων. Η σύνδεση των υπολογιστών μεταξύ τους γίνεται με τη χρήση κατάλληλων ενσύρματων ή ασύρματων διατάξεων.
- **Δίκτυο ευρείας περιοχής** (WAN-Wide Area Network): καλύπτει μεγάλες γεωγραφικές περιοχές π.χ. μια χώρα, μια ήπειρο, ολόκληρο τον κόσμο. Η σύνδεση των υπολογιστών γίνεται με τη χρήση ενσύρματων (π.χ. γραμμές τηλεπικοινωνιακού δικτύου) ή ασύρματων (π.χ. με τη χρήση δορυφόρου) τηλεπικοινωνιακών γραμμών.
	- **Μητροπολιτικό δίκτυο** (MAN-Μetropolitan Area Network) καλύπτει π.χ. μια πόλη, ένα νομό. Είναι μεγαλύτερο από το τοπικό δίκτυο και μικρότερο από το δίκτυο ευρείας περιοχής.

### **4.5 Διαδίκτυο - Internet**

Το Διαδίκτυο συνδέει διάφορα δίκτυα και ανεξάρτητους υπολογιστές απ' όλα τα μέρη του κόσμου μεταξύ τους, έτσι ώστε όλα μαζί να σχηματίζουν ένα ενιαίο δίκτυο (Διαδίκτυο = **Δια**σύνδεση **Δικτύων**, Internet= **Inter**national **Net**work) (Εικόνα 4.8). Τη λειτουργία του Διαδικτύου μπορούμε να την παραλληλίσουμε με τη λειτουργία ενός δικτύου μεταφορών εμπορευμάτων. Όπως ένα δίκτυο μεταφορών χρησιμοποιεί το

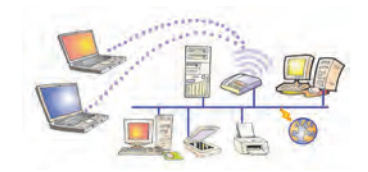

Τοπικό Δίκτυο (LAN)

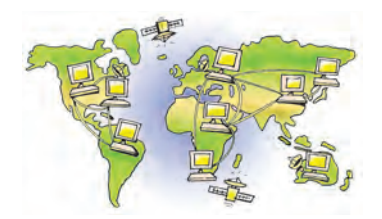

Δίκτυο ευρείας περιοχής (WAN)

οδικό δίκτυο, για να μεταφέρει με τα φορτηγά του διάφορα εμπορεύματα, έτσι και το Διαδίκτυο χρησιμοποιεί το τηλεπικοινωνιακό δίκτυο, για να ενώσει διάφορους υπολογιστές μεταξύ τους και να μεταφέρει πλήθος δεδομένων μέσα από τις τηλεπικοινωνιακές γραμμές.

Όταν πληκτρολογούμε σε ένα λογισμικό Πλοήγησης τη διεύθυνση μίας ιστοσελίδας του Παγκόσμιου Ιστού (π.χ. **www.pi-schools.gr**), στην πραγματικότητα συνδεόμαστε μέσω των τηλεπικοινωνιακών γραμμών με ένα υπολογιστή που μπορεί να βρίσκεται σε οποιοδήποτε μέρος του πλανήτη. Ο υπολογιστής αυτός έχει αποθηκευμένη την ιστοσελίδα που ζητάμε στο σκληρό του δίσκο και μας τη στέλνει, για να τη δούμε στον υπολογιστή μας. Στον Παγκόσμιο Ιστό υπάρχουν πάρα πολλοί υπολογιστές που έχουν αποθηκευμένες ιστοσελίδες, τις οποί-

ες μπορούμε να δούμε, αν γνωρίζουμε τη διεύθυνσή τους. Οι υπολογιστές αυτοί ονομάζονται **Εξυπηρέτες** (Server), ενώ οι υπολογιστές που χρησιμοποιούμε, για να δούμε τις ιστοσελίδες που ζητάμε ονομάζονται **Πελάτες** (Clients). Την αρχιτεκτονική δικτύου «πελάτη-εξυπηρέτη» τη συναντάμε και σε άλλα δίκτυα εκτός του Διαδικτύου (Εικόνα 4.9).

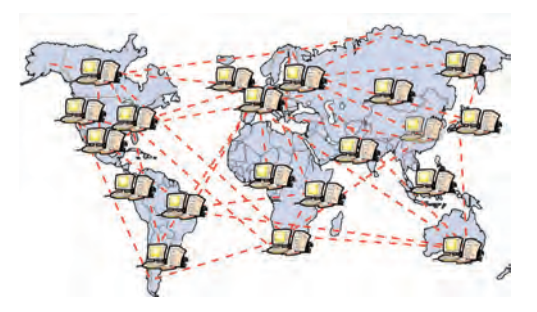

**Εικόνα 4.8.** Μια αναπαράσταση του Διαδικτύου

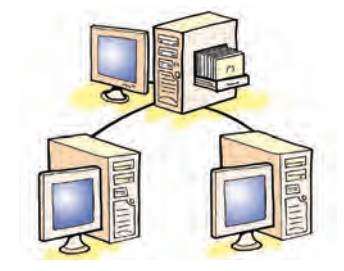

**Εικόνα 4.9.** Η αρχιτεκτονική «πελάτη-εξυπηρέτη»

### **Μεταφορά πακέτων δεδομένων στο Διαδίκτυο**

Τα δεδομένα που δεχόμαστε στον υπολογιστή μας από το Διαδίκτυο έρχονται σε μορφή πακέτων, που ο υπολογιστής μας τα συναρμολογεί στη σειρά, πριν μας τα παρουσιάσει. Η διαδικασία αποστολής και λήψης δεδομένων μοιάζει με την αποστολή μίας επιστολής σε ξεχωριστά κομμάτια προς τον ίδιο πάντα παραλήπτη. Αν υποθέσουμε ότι θέλουμε να στείλουμε ένα κείμενο, τότε σύμφωνα με τους κανόνες επικοινωνίας του Διαδικτύου, πρέπει να χωρίσουμε το κείμενο σε πολλά μικρά κείμενα. Κάθε κείμενο αριθμείται με έναν αριθμό, ώστε να ξέρουμε τη σειρά του, για να μπορέσουμε να τα ξαναενώσουμε. Στη συνέχεια αποστέλλονται όλα τα κείμενα ξεχωριστά προς την ίδια διεύθυνση του παραλήπτη. Κάθε κείμενο μπορεί να ακολουθεί διαφορετικό δρόμο μέχρι να φτάσει στον παραλήπτη του. Όταν ο παραλήπτης λάβει τα κείμενα, τα τοποθετεί στη σειρά, σύμφωνα με τον αριθμό που έχει το καθένα, ώστε να μπορεί να τα διαβάσει χωρίς προβλήματα. Στο Διαδίκτυο όλα τα δεδομένα (κείμενα, εικόνες, τραγούδια, βίντεο) αποστέλλονται με τον τρόπο που μόλις περιγράψαμε. Η όλη διαδικασία είναι εξαιρετικά γρήγορη και αυτοματοποιημένη, με αποτέλεσμα να μην το αντιλαμβανόμαστε, όταν περιηγούμαστε στο Διαδίκτυο με τον υπολογιστή μας.

### **4.6 Τρόπος σύνδεσης στο Διαδίκτυο**

Ένας από τους λόγους που το Διαδίκτυο εξαπλώθηκε πάρα πολύ γρήγορα και σε τόσο μεγάλη έκταση είναι η ευκολία σύνδεσης υπολογιστών και δικτύων σε αυτό. Στο Διαδίκτυο μπορεί να συνδεθεί οποιοσδήποτε υπολογιστής και οποιοδήποτε δίκτυο.

Για τη σύνδεση ενός υπολογιστή ή ενός δικτύου στo Διαδίκτυο απαιτούνται:

- μια τηλεπικοινωνιακή γραμμή (ενσύρματη ή ασύρματη). Ανάλογα με την ταχύτητα επικοινωνίας που θέλουμε, επιλέγουμε και την τηλεπικοινωνιακή γραμμή (π.χ. ISDN, ADSL).
- η κατάλληλη συσκευή σύνδεσης του υπολογιστή ή του δικτύου με την τηλεπικοινωνιακή γραμμή (π.χ. μόντεμ).

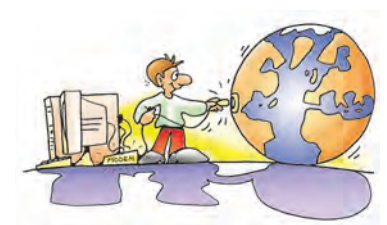

Η ταχύτητα επικοινωνίας μετριέται σε **bps** (bit per second). Εκφράζει πόσα ψηφία (0 ή 1) περνάνε από μια σύνδεση σε ένα δευτερόλεπτο. Π.χ. 56 Κbps σημαίνει ότι 56.000 ψηφία θα περάσουν σε ένα δευτερόλεπτο από μια σύνδεση. (1Kbps~1.000<br>bps).

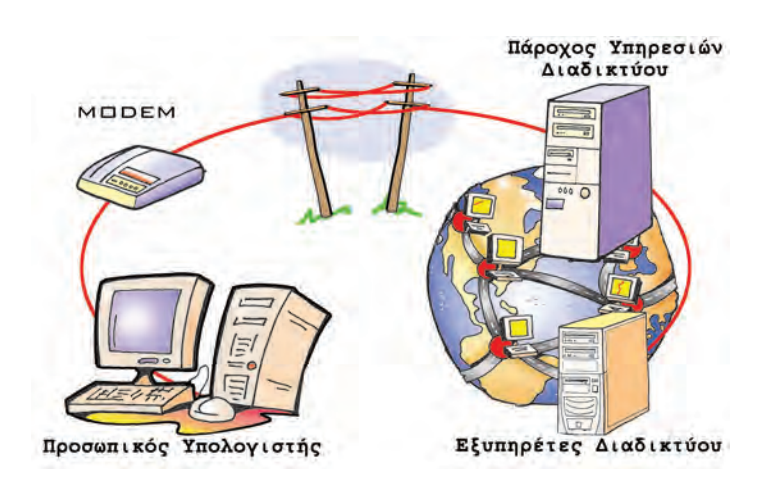

bps). **Εικόνα 4.10.** Σύνδεση ενός υπολογιστή στο Διαδίκτυο

- η δυνατότητα σύνδεσης μέσω Πάροχου Υπηρεσιών Διαδικτύου (ISP-Internet Service Provider). Ο Πάροχος Υπηρεσιών Διαδικτύου μπορεί να είναι ιδιωτική εταιρεία ή δημόσιος οργανισμός (π.χ. το Πανελλήνιο Σχολικό Δίκτυο, Πανεπιστήμιο), που μας παρέχει τη δυνατότητα να έχουμε πρόσβαση στο Διαδίκτυο, αφού συνδεθούμε με τον κεντρικό υπολογιστή μέσω τηλεπικοινωνιακής γραμμής. Η σύνδεση γίνεται με τη χρήση κατάλληλου τηλεφωνικού αριθμού (ΕΠΑΚ), που μας δίνει ο Πάροχος. Για να έχουμε τη δυνατότητα σύνδεσης στον Πάροχο, συνήθως του καταβάλλουμε ένα οικονομικό αντίτιμο, ανάλογα με την τηλεπικοινωνιακή γραμμή που έχουμε:
	- $\Rightarrow$  με τη μορφή συνδρομής (μηνιαία, εξαμηνιαία, ετήσια, απεριόριστη)
	- $\Rightarrow$  ή με προπληρωμένο χρόνο χρήσης (π.χ. κάρτα),
	- $\Rightarrow$  ενώ σε ειδικές περιπτώσεις (π.χ. άτομα με αναπηρία) μπορεί να παρέχεται με έκπτωση ή ακόμα και δωρεάν.

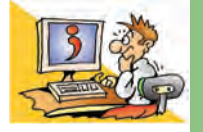

### **ΕΡΟΤΗΣΕΙΣ**

- 1. Τι είναι ένα δίκτυο υπολογιστών;
- 2. Πώς μπορούμε να συνδέσουμε δύο υπολογιστές που βρίσκονται σε κοντινή απόσταση, μεταξύ τους;
- 3. Ποια είναι τα πλεονεκτήματα των δικτύων υπολογιστών;
- 4. Ποια είναι τα είδη των δικτύων ανάλογα με τη γεωγραφική έκταση που καλύπτουν;
- 5. Τι απαιτείται για τη σύνδεση του υπολογιστή μας στο Διαδίκτυο;

### **ΑΝΑΚΕΦΑΛΑΙΩΣΗ**

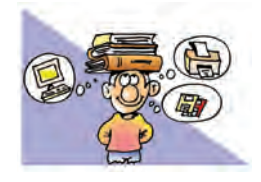

Σε πολλές εφαρμογές της τεχνολογίας ακούμε τη λέξη: «**ψηφιακός**». Ο υπολογιστής κατασκευάστηκε, ώστε να είναι ψηφιακός και «καταλαβαίνει» μόνο δύο διαφορετικές τιμές, τις: 1 (περνάει ρεύμα) και 0 (δεν περνάει ρεύμα). Για να

μπορούμε να δίνουμε εντολές στον υπολογιστή, χρησιμοποιούμε ένα αλφάβητο από 256 χαρακτήρες, που ονομάζεται κώδικας ASCII. Ο κάθε χαρακτήρας από τον κώδικα ASCII μπορεί να αναπαρασταθεί με οχτώ ψηφία από 0 και 1, δηλαδή οχτώ **bit**. Για το λόγο αυτό τα οχτώ bit τα ονομάσαμε **Byte**. Ένα Byte είναι η μονάδα μέτρησης των χαρακτήρων που στέλνουμε στον υπολογιστή ή αποθηκεύουμε στη μνήμη του.

Στον υπολογιστή πέρα από χαρακτήρες αποθηκεύουμε και ήχους, εικόνες και βίντεο. Οι εφαρμογές που χρησιμοποιούν αυτά τα είδη δεδομένων, για να μας μεταδίδουν πληρο-

φορίες ονομάζονται «**πολυμεσικές**». Οι πολυμεσικές εφαρμογές μάς δίνουν επιπλέον τη δυνατότητα να επιλέγουμε την πληροφορία που μας ενδιαφέρει ανάμεσα σε πολλές άλλες.

Η Κεντρική Μονάδα του υπολογιστή δεν είναι μια συμπαγής μηχανή, αλλά αποτελείται από διάφορα μέρη. Στο εσωτερικό της μπορούμε να παρατηρήσουμε τη **μητρική πλακέτα** και πάνω σ' αυτή συνδεδεμένα τα υπόλοιπα μέρη του υπολογιστή, όπως τον **επεξεργαστή** (Κ.Μ.Ε.) και τη **μνήμη** του. Στο πίσω μέρος του μπορούμε να διακρίνουμε υποδοχές με τις οποίες συνδέονται στον υπολογιστή άλλες εξωτερικές συσκευές.

Εκτός όμως από άλλες εξωτερικές συσκευές, ο υπολογιστής μπορεί να συνδεθεί και με άλλους υπολογιστές, με σκοπό να ανταλλάσσουν δεδομένα. Οι υπολογιστές αυτοί συγκροτούν ένα **δίκτυο υπολογιστών**. Υπάρχουν πολλοί διαφορετικοί τύποι δικτύων. Το πιο γνωστό, όμως, δίκτυο είναι το **Διαδίκτυο**.

### **ΑΣΚΗΣΕΙΣ ΑΥΤΟ-ΑΞΙΟΛΟΓΗΣΗΣ**

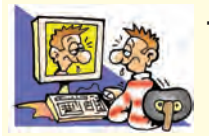

**1.** Χαρακτηρίστε τις παρακάτω προτάσεις ως σωστές ή λάθος βάζοντας δίπλα στα αντίστοιχα κελιά Σ ή Λ. Στην περίπτωση που πιστεύετε ότι είναι λανθασμένες σκεφτείτε ποια θα μπορούσε να είναι η αντίστοιχη σωστή πρόταση.

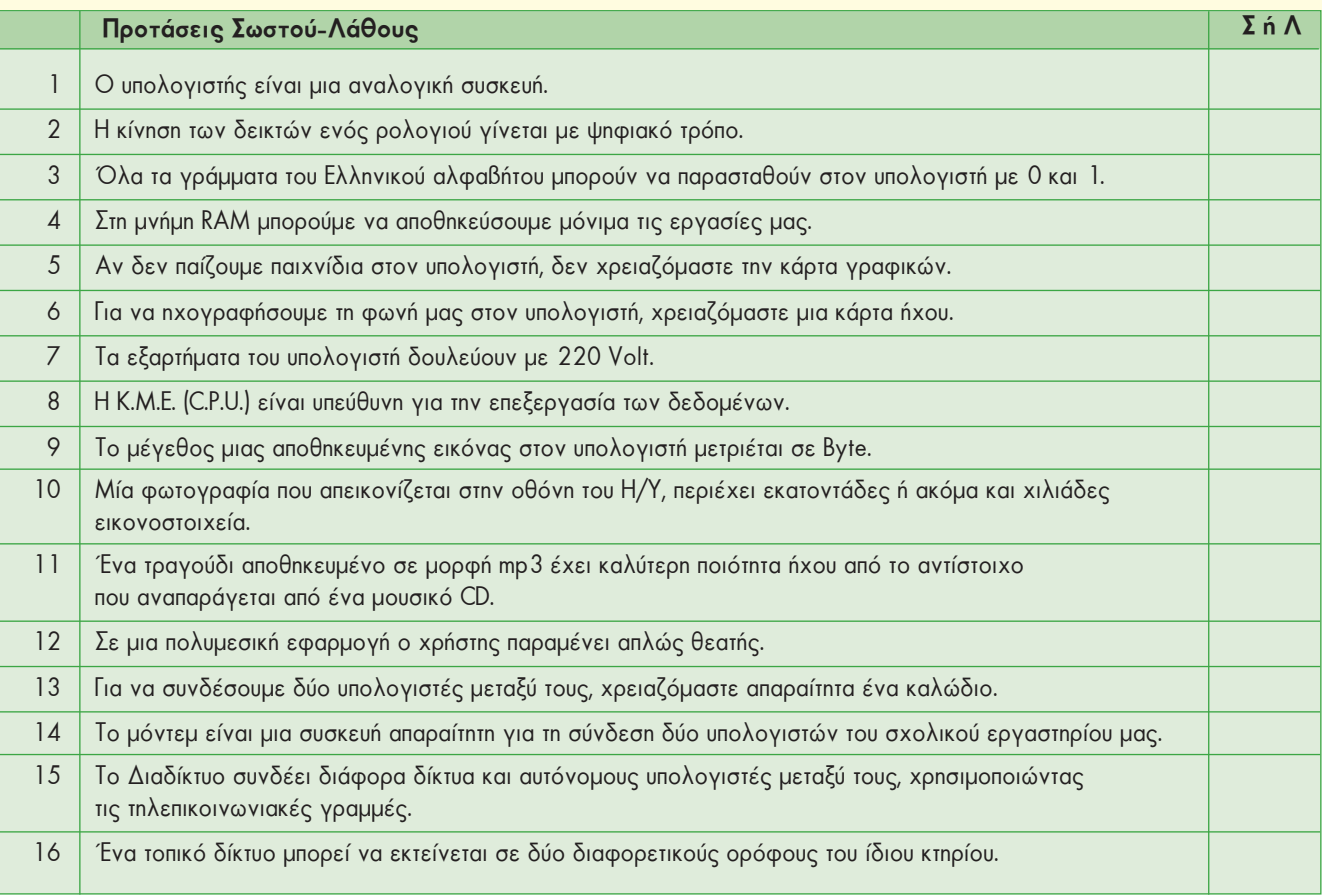

- **2.** Σημειώστε με Χ τη σωστή απάντηση στις παρακάτω προτάσεις:
	- **1.** Ποια συσκευή πρέπει να επιλέξουμε, για να συνδέσουμε έναν υπολογιστή στο Διαδίκτυο μέσω απλής τηλεφωνικής γραμμής:
	- **Α.** Τηλεφωνική Συσκευή **Β.** Μόντεμ **Γ.** Κάρτα Δικτύου **Δ.** Φάξ
	- **2.** Η μονάδα μέτρησης της ταχύτητας επικοινωνίας είναι: **Α.** dpi **Β.** bps **Γ.** mps **Δ.** bits
	- **3.** Ποια από τα παρακάτω δεν αποτελούν κατηγορία δικτύου υπολογιστών;
		- **Α.** Κινητό **Β.** Ασύρματο
		- **Γ.** Ενσύρματο **Δ.** Ευρείας Περιοχής
	- **4.** Τι είδους δίκτυο αποτελεί το σχολικό εργαστήριο, όταν είναι συνδεδεμένο στο Διαδίκτυο; **Α.** Τοπικό **Β.** Ευρείας Περιοχής
		- **Γ.** Τοπικό και Ευρείας Περιοχής **Δ.** Μητροπολιτικό
	- **5.** Ο Πάροχος Υπηρεσιών Διαδικτύου μας παρέχει:
		- **Α.** Κατάλληλη συσκευή σύνδεσης στο Διαδίκτυο.
		- **Β.** Κατάλληλη τηλεπικοινωνιακή γραμμή για σύνδεση στο Διαδίκτυο.
		- **Γ.** Ειδικό νούμερο τηλεφώνου, για να καλούμε με το μόντεμ τους υπολογιστές του Διαδικτύου.
		- **Δ.** Σύνδεση στο Διαδίκτυο μέσω του κεντρικού υπολογιστή (εξυπηρέτη) του Παρόχου Υπηρεσιών Διαδικτύου.

**6.** Μια εργασία μας τη στιγμή που τη δημιουργούμε αποθηκεύεται στη:

- **Α.** μνήμη ROM **Β.** μνήμη RAM **Γ.** μητρική πλακέτα **Δ.** κάρτα οθόνης
- **3.** Επιλέξτε την κατάλληλη λέξη, για να συμπληρώσετε τα κενά των παρακάτω προτάσεων:
- *τοπικός, Διαδίκτυο, ενσύρματος, ασύρματος, σιδηροδρομικό δίκτυο, ευρείας περιοχής, ραδιοφωνικός, παγκόσμιος*.
	- **Α.** Τα δίκτυα, ανάλογα με τη γεωγραφική κάλυψη, τα χωρίζουμε σε \_\_\_\_\_\_\_\_\_\_ και \_\_\_\_\_\_\_\_\_ \_\_\_\_\_\_\_\_\_\_\_\_.
	- **Β.** Το \_\_\_\_\_\_\_\_\_\_\_\_\_\_\_\_ συνδέει διάφορα δίκτυα υπολογιστών καθώς και ανεξάρτητους υπολογιστές μεταξύ τους.

**Γ.** Η σύνδεση των υπολογιστών μεταξύ τους μπορεί να είναι \_\_\_\_\_\_\_\_\_\_\_ ή \_\_\_\_\_\_\_\_\_\_\_\_\_\_.

**4**. Κάντε τις σωστές συνδέσεις:

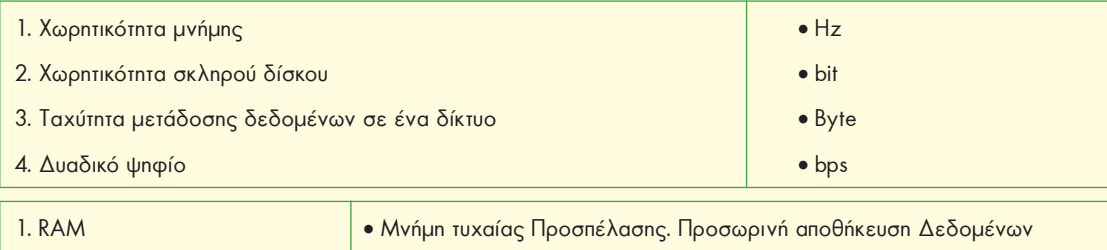

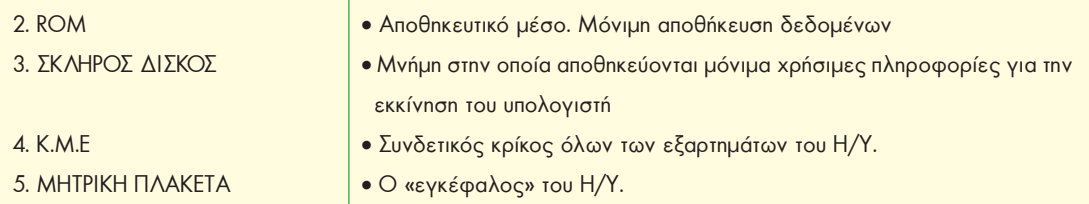

**5.** Επιλέξτε τη σωστή πρόταση:

- **1.** Μια ψηφιακή φωτογραφία:
	- **i.** όσο τη μεγεθύνουμε, τόσο καλύτερα τη βλέπουμε.
	- **ii.** όσο τη μεγεθύνουμε, τόσο καλύτερα διακρίνουμε τα διαφορετικά εικονοστοιχεία της.
	- **iii.** δε βλέπουμε διαφορές με την αλλαγή του μεγέθους της.

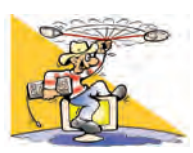

### **ΔΡΑΣΤΗΡΙΟΤΗΤΕΣ**

### Κεφάλαιο 1. Ψηφιακός Κόσμος

- **1.** Ας υποθέσουμε ότι μία εγκυκλοπαίδεια έχει 10 τόμους. Κάθε τόμος έχει 200 σελίδες και κάθε σελίδα 2000 χαρακτήρες. Πόσα περίπου Byte θα καταλαμβάνει η εγκυκλοπαίδεια σε ένα σκληρό δίσκο, αν την εκδώσουμε σε ψηφιακή μορφή;
- **2.** Καταγράψτε τις ψηφιακές και τις αναλογικές συσκευές που έχετε στο σπίτι σας. Ποια πλεονεκτήματα έχουν οι ψηφιακές έναντι των αντίστοιχων αναλογικών; Για παράδειγμα, συγκρίνετε τη συσκευή αναπαραγωγής οπτικών δίσκων μουσικής (CD-player) με τα παλαιότερα πικάπ και τους δίσκους βινυλίου.
- **3.** Βρείτε από τον πίνακα ASCII (Κεφάλαιο 1-Πίνακας 1.2) πώς μπορεί να αναπαρασταθεί η λέξη DOG (ντογκ αγγλική λέξη που σημαίνει σκύλος) στον υπολογιστή από τα δυαδικά ψηφία 0 και 1.

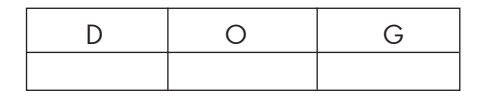

### Κεφάλαιο 2. Το Εσωτερικό του Υπολογιστή

**4.** Τοποθετήστε τις παρακάτω λέξεις στα αντίστοιχα πλαίσια της εικόνας. Μητρική πλακέτα, μνήμη RAM, μνήμη ROM, Κ.Μ.Ε, Οδηγός DVD, σκληρός δίσκος, τροφοδοτικό.

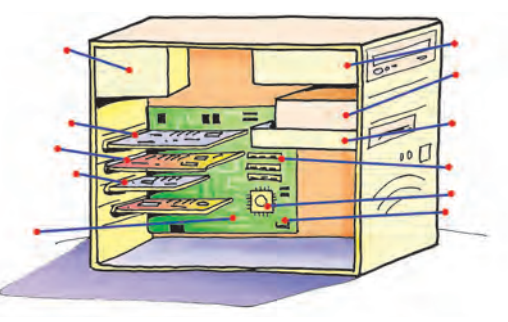

**5.** Ανατρέξτε σε ένα πρόσφατο περιοδικό πληροφορικής. Καταγράψτε τη σύνθεση ενός σύγχρονου υπολογιστικού συστήματος και δώστε τη σημασία των χαρακτηριστικών που περιγράφονται (π.χ. GB).

#### Κεφάλαιο 3. Πολυμέσα

- **6.** Μεταφέρετε από το σαρωτή μία εικόνα στον υπολογιστή χρησιμοποιώντας τις διάφορες αναλύσεις που σας προσφέρει το αντίστοιχο πρόγραμμα του σαρωτή. Εκτυπώστε τις ψηφιοποιημένες εικόνες και εντοπίστε τη διαφορά που έχουν ως προς την ποιότητα. Τι γίνεται, όταν μεγεθύνουμε μια εικόνα;
- **7.** Ηχογραφήστε με ένα μικρόφωνο που έχετε συνδέσει στην κάρτα ήχου τη φράση: *Στον Αλέκο αρέσει το μπάσκετ, αλλά στη Χαρά το βόλεϊ*. Με ένα πρόγραμμα επεξεργασίας ήχου (και τις λειτουργίες αποκοπής και επικόλλησης που έχετε χρησιμοποιήσει ξανά) προσπαθήστε να αλλάξετε την ηχογράφηση, ώστε να ακούγεται: *Στον Αλέκο αρέσει το βόλεϊ, αλλά στη Χαρά το μπάσκετ*. Συζητήστε κατά πόσο μπορεί να είναι αξιόπιστη μια ηχογράφηση που ακούτε. Δημιουργήστε δικά σας παρόμοια παραδείγματα.
- **8.** Επιλέξτε δύο εφαρμογές πολυμέσων από τη συλλογή του σχολείου σας. Κάντε μια σύντομη περιήγηση και προσπαθήστε να καταγράψετε τα στοιχεία που σας άρεσαν, αλλά και αυτά που δεν σας άρεσαν σε αυτές. Δημιουργήστε ένα συγκριτικό πίνακα και περιγράψετε τα χαρακτηριστικά που θα θέλατε να έχει μια πολυμεσική εφαρμογή.

### Κεφάλαιο 4. Δίκτυα Υπολογιστών

- **9.** Ο φίλος σας μένει σε ένα σπίτι ακριβώς απέναντι από το δρόμο του δικού σας σπιτιού. Καταγράψτε τι χρειάζεστε, ώστε να μπορείτε να συνδέετε τους δύο υπολογιστές σας και να ανταλλάσσετε δεδομένα.
- **10.** Τι δυνατότητες προσφέρει το δίκτυο υπολογιστών στο σχολικό σας εργαστήριο; Περιγράψτε το επιπλέον υλικό που θα χρειαζόσασταν, ώστε να έχετε τα ίδια πλεονεκτήματα που έχετε τώρα, αλλά χωρίς να έχετε δίκτυο.

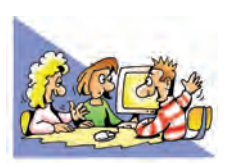

### **ΘΕΜΑΤΑ ΓΙΑ ΣΥΖΗΤΗΣΗ**

- **1.** Πολλές φορές η ετυμολογία των λέξεων μας αποκαλύπτει κρυμμένες έννοιες, αλλά και πώς έχει επηρεαστεί η γλώσσα από τις καθημερινές ασχολίες και συνήθειες ενός λαού. Έτσι, στην αγγλική γλώσσα η λέξη digit σημαίνει δάχτυλο. Η αντίστοιχη λέξη στην ελληνική γλώσσα είναι το ψηφίο, που σημαίνει πετραδάκι ή χαλίκι. Αν έπρεπε να μεταφράσουμε με ακρίβεια τη λέξη digital, πιθανόν θα έπρεπε να χρησιμοποιήσουμε τη λέξη «δαχτυλικός». Γιατί νομίζετε ότι έχουν χρησιμοποιηθεί στις δύο γλώσσες δύο διαφορετικές ως προς την αρχική σημασία λέξεις, για να αποδώσουν την ίδια έννοια;
- **2.** Μία σύγχρονη παιχνιδομηχανή έχει μεγαλύτερη ικανότητα επεξεργασίας δεδομένων από τον υπολογιστή που χρησιμοποιήθηκε, για να πάει ο άνθρωπος για πρώτη φορά στο φεγγάρι. Πόσο άραγε εκμεταλλευόμαστε την υπολογιστική ισχύ των σύγχρονων υπολογιστών;
- **3.** Πόσο πρέπει να εμπιστευόμαστε μια φωτογραφία ή ένα video; Μας δείχνει πάντα ένα αληθινό στιγμιότυπο; Με τις νέες τεχνολογίες μπορούμε εύκολα να αλλοιώσουμε μία φωτογραφία, ένα video ή ένα ηχογραφημένο τραγούδι. Συζητήστε το θέμα της αλλοίωσης των δεδομένων εξαιτίας της χρήσης των νέων τεχνολογιών. Επικεντρώστε το θέμα της συζήτησης στα δεδομένα που δεχόμαστε από τα Μέσα Μαζικής Ενημέρωσης και το Διαδίκτυο.
- **4.** Σε μια πολυκατοικία υπάρχουν σε κοινή χρήση εργαλεία που δε χρησιμοποιούνται συχνά, όπως ένα κρουστικό τρυπάνι και ένα επαναφορτιζόμενο ηλεκτρικό κατσαβίδι. Μπορείτε να καταγράψετε τις αναλογίες που υπάρχουν με ένα δίκτυο υπολογιστών;
- **5.** Το δίκτυο World Community Grid περιλαμβάνει τη διασύνδεση χιλιάδων υπολογιστών, οι οποίοι ανήκουν σε ιδιώτες σε όλο τον κόσμο, με σκοπό την επεξεργασία στοιχείων για την παραγωγή πληροφοριών σχετικών με ιατρικά και κοινωνικά θέματα. Για παράδειγμα, επεξεργάζονται στοιχεία για την αποκωδικοποίηση των πρωτεϊνών του ανθρώπινου γονιδιώματος. Με τον τρόπο αυτό δημιουργείται ένας εικονικός υπερυπολογιστής που έχει τη δυνατότητα να επεξεργάζεται δεδομένα χιλιάδες φορές πιο γρήγορα από έναν απλό προσωπικό υπολογιστή. Οποιοσδήποτε θέλει μπορεί να συμμετάσχει στη μη κερδοσκοπική κοινωφελή αυτή προσπάθεια, αρκεί να συνδεθεί στην αντίστοιχη ιστοσελίδα (**www.worldcommunitygrid.org**) και να «κατεβάσει» στον υπολογιστή του το απαιτούμενο πρόγραμμα. Το πρόγραμμα αυτό εκμεταλλεύεται την επεξεργαστική ισχύ του υπολογιστή, όσο ο υπολογιστής παραμένει ανοιχτός και δε χρησιμοποιείται. Στέλνει δε τα αποτελέσματα, μόλις ο υπολογιστής συνδεθεί στο Διαδίκτυο. Σύμφωνα με τους επιστήμονες οι πληροφορίες που παράγονται, μπορούν να συμβάλουν στην ανάπτυξη θεραπειών για ανίατες ασθένειες. Συζητήστε για τις δυνατότητες που μπορεί να δώσει μια τέτοια προσπάθεια στην έρευνα και πιο συγκεκριμένα:
	- α. Σχολιάστε την εξοικονόμηση χρημάτων που γίνεται από τη μη αναγκαία αγορά υπερυπολογιστών, λόγω της ύπαρξης του Grid.
	- β. Ανταλλάξτε απόψεις, για το αν θα θέλατε να συμμετάσχετε σε ένα παρόμοιο έργο (στην περίπτωση που έχετε υπολογιστή).
	- γ. Μπορείτε να σκεφτείτε παρόμοιες δυνατότητες που μπορεί να προσφέρει η διασύνδεση των υπολογιστών στο Διαδίκτυο;
	- δ. Υπάρχουν χάκερ που χρησιμοποιούν με παρόμοιο τρόπο την υπολογιστική ισχύ υπολογιστών συνδεδεμένων στο Διαδίκτυο χωρίς την άδεια του ιδιοκτήτη τους. Πώς θα νιώθατε, αν μαθαίνατε ότι αυτό ήδη συμβαίνει στον υπολογιστή σας;